# MONIX **AV-TH9B**

# инструкция по эксплуатации

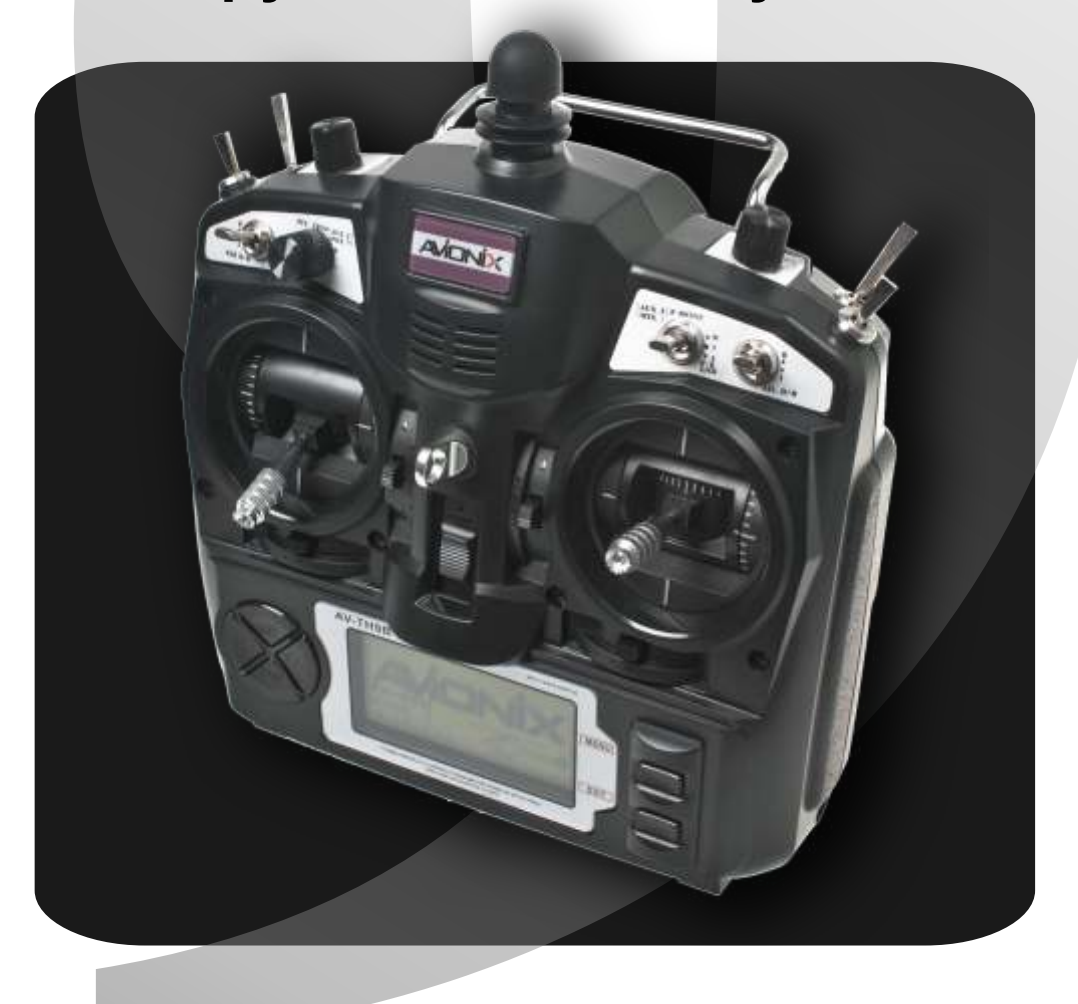

http://www.avionix.ru

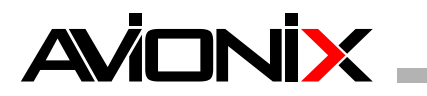

# **Оглавление**

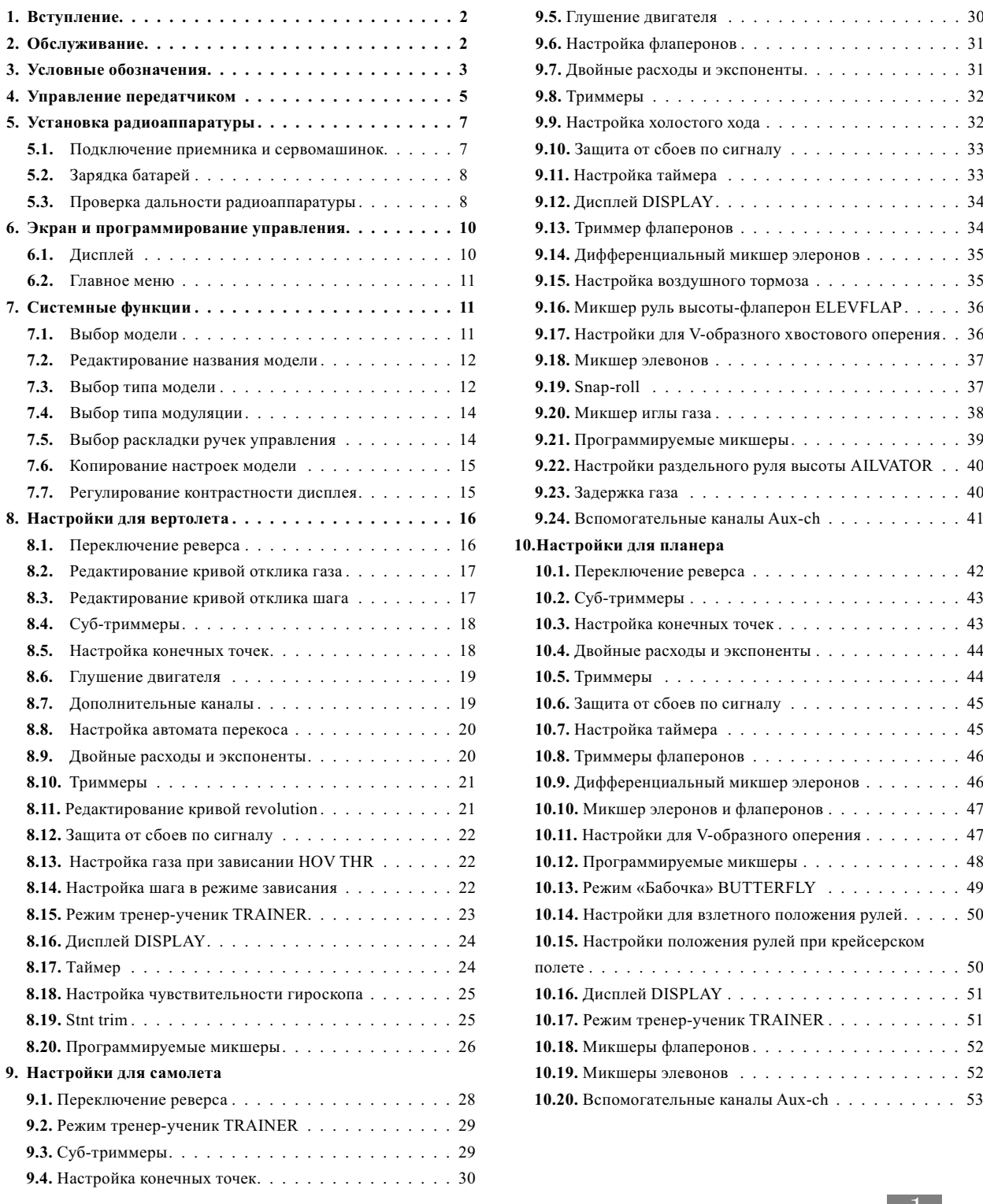

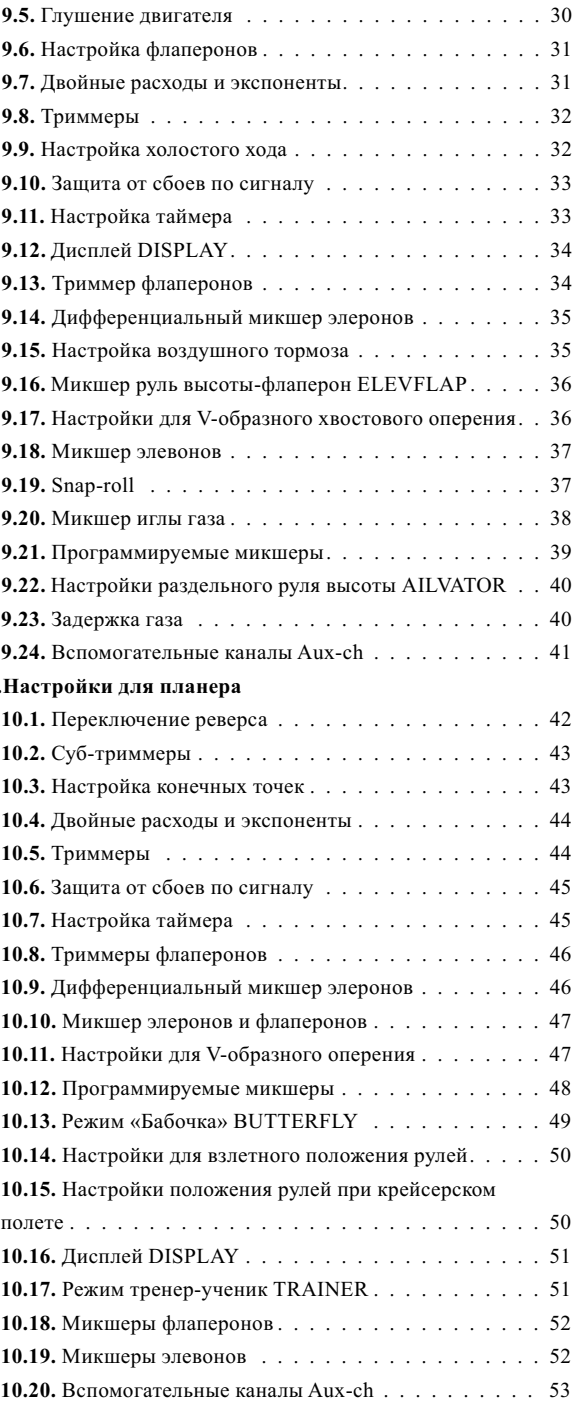

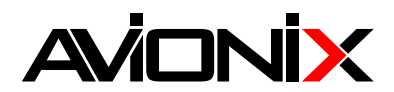

# 1. Вступление

Благодарим вас за приобретение цифровой аппаратуры радиоуправления AVIONIX AV-TH9B. Данная аппаратура позволит использовать все возможности вашей модели, упрощая при этом процедуру настройки и регулировки. Внимательно изучите это руководство для безопасного и правильного использования аппаратуры.

Замечание. Если в процессе ознакомления с аппаратурой возникли трудности, не отчаивайтесь! Возможно, далее по тексту вы найдете ответы на все вопросы. Для облегчения понимания возможностей аппаратуры можете включить передатчик и приемник, подключить сервомашинки и попробовать их в действии

# 2. Обслуживание

Если в процессе эксплуатации возникли проблемы, возможно, решение присутствует в данном руководстве. Для получения дополнительной информации обратитесь к продавцу или свяжитесь с сервисным центром Avionix на сайте:

http://www.avionix.ru

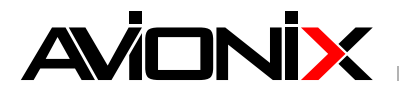

# **3. Условные обозначения**

**Обратите особое внимание на следующие знаки:**

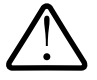

**Опасность** – **действия, которые могут повлечь за собой травмы или смерть, если проводятся не должным образом.**

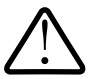

**Предупреждение – действия, для которых высока вероятность получить травмы в случае ненадлежащего выполнения.**

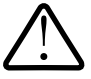

**Внимание – опасность получить серьезную травму невелика, однако в случае ненадлежащего выполнения возможно возникновения опасных ситуаций для пользователя.**

**Предупреждение: не допускайте маленьких детей к компонентам электроники.**

# **ТЕХНИКА БЕЗОПАСНОСТИ**

**Чтобы убедиться в безопасности для себя и окружающих, соблюдайте следующие меры предосторожности:**

**=Запрещено =Обязательно**

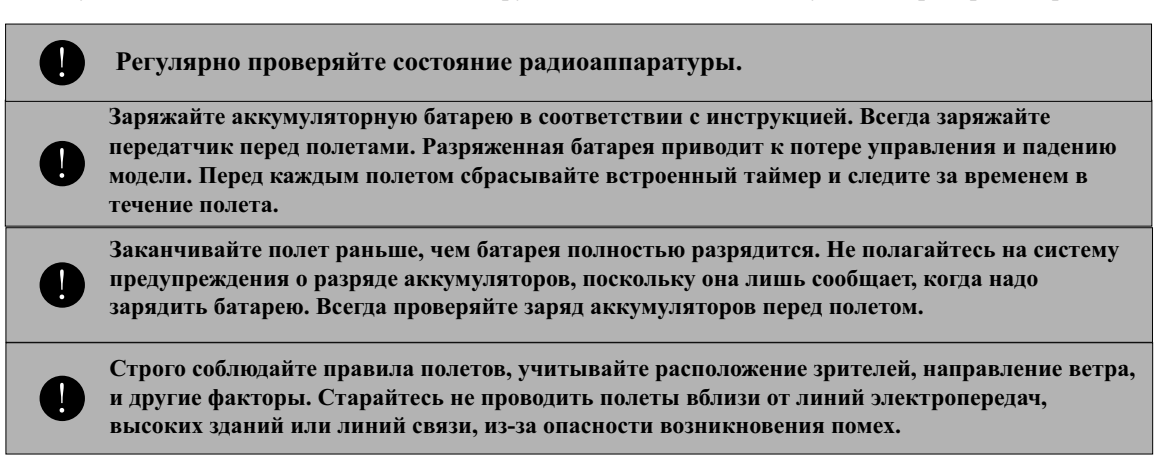

# **На лётном поле**

**Чтобы предотвратить возможные повреждения летательного аппарата, выполняйте следующую последовательность действий при включении аппаратуры:**

- **1. Переместите ручку газа в нулевое положение**
- **2. Включите передатчик, проверьте, выбрана ли нужная модель**
- **3. Включите питание приемника**
- **4. Проверьте работу сервомашинок. Не проводите полет, если одна или несколько сервомашинок неисправны.**
- **5. После полета полностью уберите газ, заглушите двигатель**

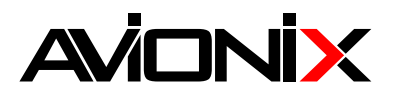

Чтобы предотвратить возможные повреждения летательного аппарата, выполняйте следующую последовательность действий при включении аппаратуры:

- 1. Переместите ручку газа в нулевое положение
- 2. Включите передатчик, проверьте, выбрана ли нужная модель
- 3. Включите питание приемника
- 4. Проверьте работу сервомашинок. Не проводите полет, если одна или несколько сервомашинок неисправны.
- 5. После полета полностью уберите газ, заглушите двигатель
- 6. Выключите приемник
- 7. Выключите передатчик

Если вы не выполните действия в указанном порядке, то возможно повреждение севромашинок или рулей управления, а также возможен непроизвольный запуск двигателя.

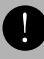

В процессе подготовки к полету, следите, чтобы передатчик случайно не перевернулся. Иначе ручка газа может сдвинуться, и двигатель наберет обороты.

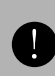

Не летайте в дождь! Влага может попасть в передатчик и вызвать замыкание, и, как следствие, потерю управления. Если вам необходимо летать в сырую погоду, позаботьтесь о защите передатчика от попадания на него влаги. Никогда не летайте, если есть опасность молний.

AV-TH9B

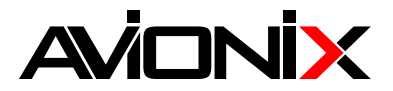

#### **Назначение ручек и переключателей**

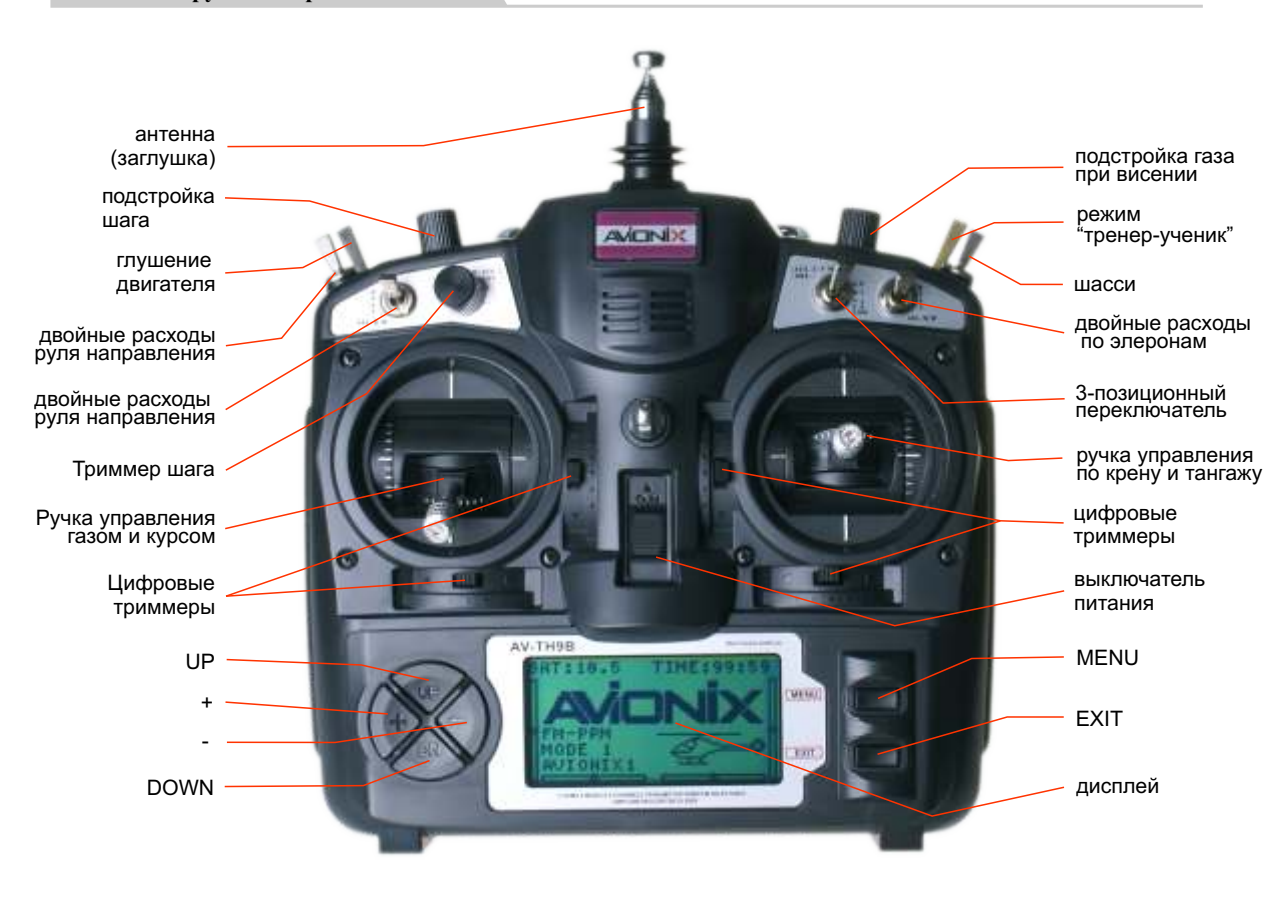

**MENU: вызов функций главного меню EXIT: выход из меню UP, DN: перемещение по меню +: увеличение параметра**

**-: уменьшение параметра**

**Замечание: Возможно длинное и короткое нажатие**

**Длинное нажатие**

**необходимо удерживать кнопку более 2 секунд**

**Короткое нажатие**

**кнопка удерживается не более 1 секунды**

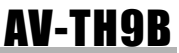

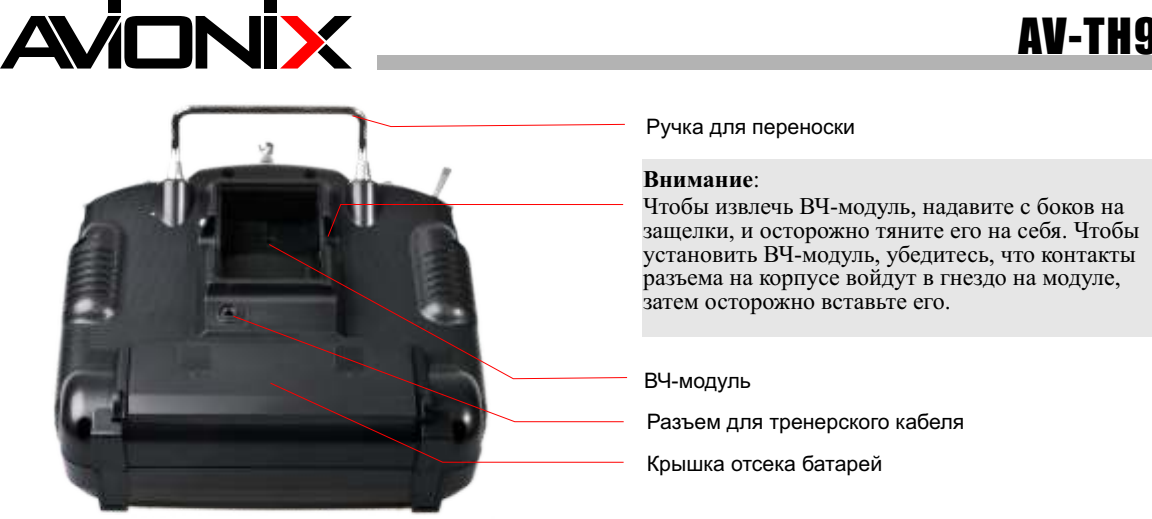

**Заметка:** Если необходимо заменить батарею, не тяните ее за провода. Осторожно разъедините разъем питания, и затем вытащите батарею.

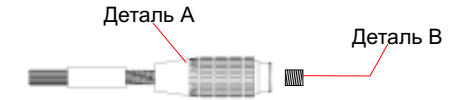

Вы можете менять длину ручек управления, чтобы достичь максимального удобства. Для того, чтобы укоротить или удлинить ручки, необходимо ослабить гайку-наконечник В, удерживая деталь А. Затем вращайте деталь А, чтобы удлинить или укоротить ручку. Фиксация производится затяжкой гайки В.

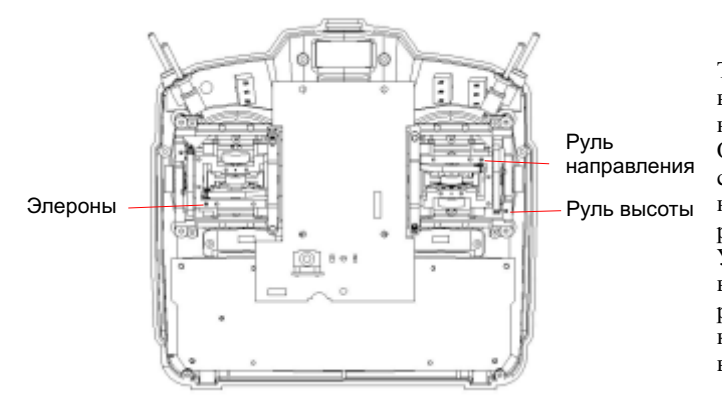

Mode 1, задняя крышка снята

Также вы можете отрегулировать усилие возвратной пружины. Для этого необходимо снять заднюю крышку. Открутите шесть винтов и осторожно снимите заднюю панель. Используя небольшую крестовую отвертку, крутите регулировочный винт для каждой ручки. Усилие увеличивается, если крутить винт по часовой стрелке. После регулировки усилия, поместите заднюю крышку на место и закрепите ее шестью винтами.

AV-TH9B

# **AVIONIX**

# **5. Установка радиоаппаратуры.**

Следуйте данным инструкциям для правильной установки сервомашинок, приемника и батарей.

Перед подключением убедитесь, что разъемы батареи, выключателя питания и сервомашинок ориентированы правильно по отношению к соответствующим разъемам на приемнике. При отключении разъемов не тяните за провода.

Используйте удлинитель, если провода сервомашинки не достают до разъема приемника.

Всегда устанавливайте сервомашинки, используя противовибрационные резиновые кольца. Не перетягивайте винты. Корпус машинки не должен контактировать с частями конструкции летательного аппарата после установки. В противном случае в полете машинкам будет передаваться вибрация от двигателя.

Обратите внимание на цифры (1,2,3,4), отформованные на каждом из 4-х рычагов машинки futaba. Числа показывают, насколько угол между рычагами отличается от прямого в угловых минутах.

 Чтобы отцентрировать сервомашинки, подключите их к приемнику, включите передатчик и приемник. Поставьте в центр ручки управления и триммеры на передатчике, затем подберите рычаг на сервомашинке, который будет перпендикулярен тяге.

После этого проверьте полный ход машинок. Тяги рулей и рычаги машинок не должны цеплять друг за друга в процессе движения. Также убедитесь, что при управлении не возникают большие усилия. Если от сервомашинки исходит жужжание, возможно, она испытывает слишком большое сопротивление при движении. В этом случае источник сопротивления необходимо устранить. Даже если машинка не будет повреждена, она может потреблять слишком много энергии.

Для выключателя питания необходимо вырезать посадочное место по шаблону, и прикрутить к фюзеляжу винтами. Располагаться он должен вдали от потоков выхлопных газов двигателя, а также так, чтобы случайно не включить или не выключить питание в процессе переноски или хранения летательного аппарата. Убедитесь, что переключатель не заедает при перемещении его из положения ON в OFF и наоборот.

Важно: никогда не обрезайте антенну приемника, а также не складывайте ее внутри фюзеляжа. Это приводит к сокращению дальности радиоаппаратуры.

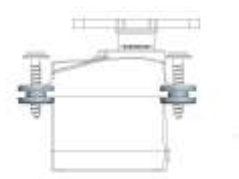

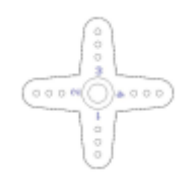

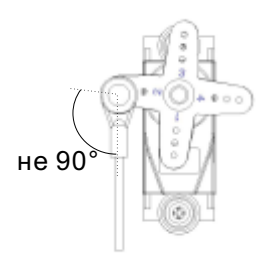

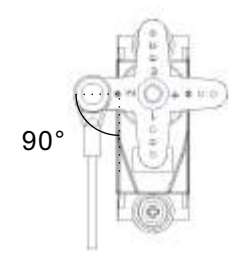

# **5.1.Подключение приемника и сервомашинок**

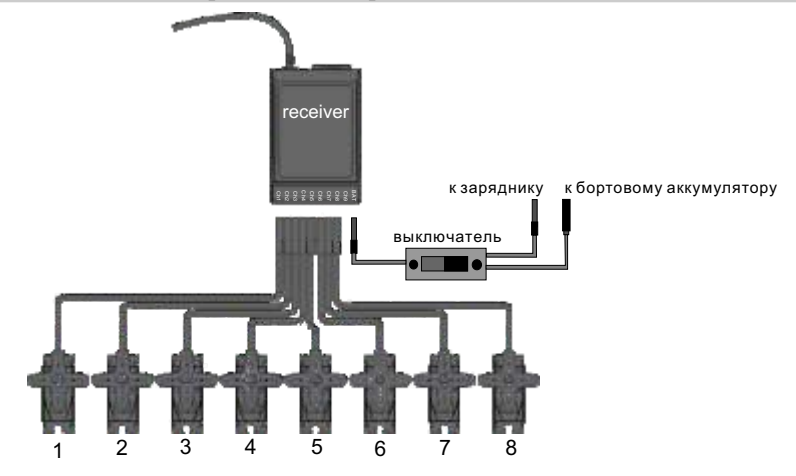

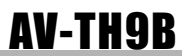

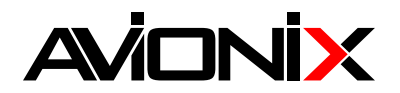

# **5. 2 Зарядка аккумуляторов**

Для питания п ередатчик оснащен кассетой для щелочных элементов или аккумуляторов NiCd, NiMh размера АА, так же возможно использовать сборки LiPo или LiFe аккумуляторов напряжением 11- 12В. Зарядка аккумуляторов может производится через боковой разъем или извлекая батарею из передатчика. Следуйте всем инструкциям производителя зарядного устройства, которое вы используете. Не перезаряжайте батареи. Для избежания «эффекта памяти» NiCd, NiMh батарей необходимо время от времени полностью разряжать ее, а затем полностью зарядить. «Эффект памяти» - это потеря емкости батарей вследствие зарядки после частичного разряда. Для восстановления иногда требуется провести несколько полных циклов разрядки и зарядки батарей.

# **5. 3 Проверка дальности радиоаппаратуры**

Дальность радиоаппаратуры может меняться от экземпляра к экземпляру, а также в зависимости от внешних условий. Помимо этого, на дальность может влиять расположение антенны приемника.

Проверяйте дальность действия аппаратуры согласно инструкции на используемый в/ч блок.

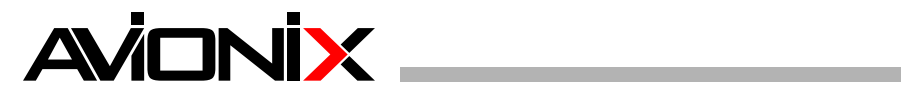

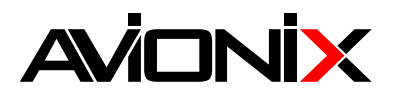

# **6 Экран и программирование управления**

#### **6. 1 Дисплей**

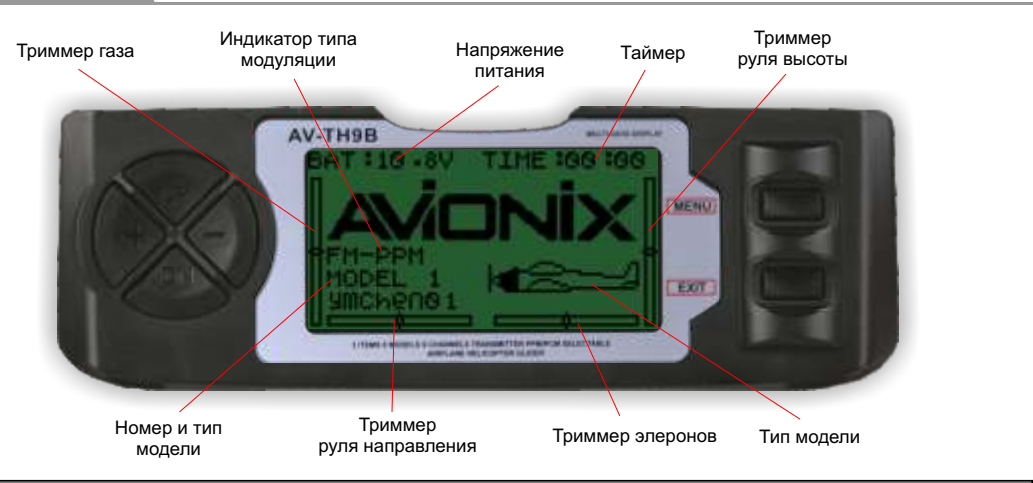

FM-PPM(PCM): показывает тип модуляции - PCM или PPM (для частот 35-40 МГц)

MODE: показывает название и номер модели

Триммер руля направления: показывает положение цифрового триммера руля направления

Триммер элеронов: показывает положение цифрового триммера элеронов

Триммер руля высоты: показывает положение цифрового триммера руля высоты

Триммер газа: показывает положение цифрового триммера газа

BAT: показывает напряжение питания в вольтах

TIME: показывает оставшееся время полета (99 мин 59 сек - максимальное время обратного отсчета)

Тип модели: отображает тип модели в виде соответсвующей картинки (самолет/планер/вертолет)

#### **6. 2 Главное меню**

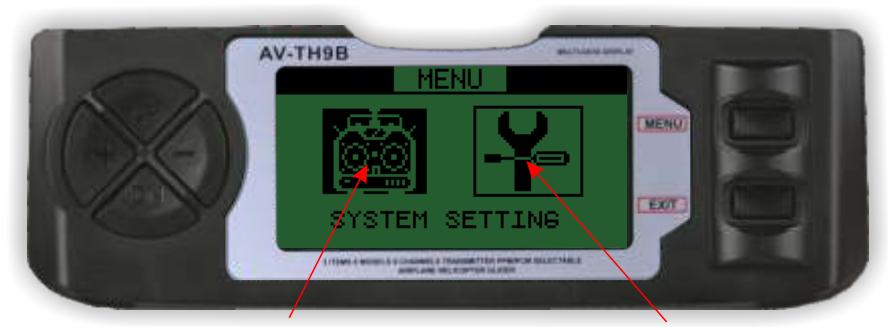

Системные настройки Функциональные настройки

**Чтобы перейти в главное меню из начального состояния (п 6.1), нажмите и удерживайте MENU**. Системные настройки: позволяют выбрать тип и название модели, тип модуляции, поменять назначение ручек управления, регулировать контрастность дисплея.

Функциональные настройки: позволяют настроить кривую газа и шага, субтриммеры и конечные точки, двойные расходы и др.

Нажмите **UP** или **DOWN** чтобы выбрать системные настройки или настройки модели. Нажмите **MENU,**  чтобы перейти к следующему меню. Нажмите **EXIT,** чтобы выйти из меню.

#### **Замечание**:

При вызове меню прозвучит звуковой сигнал. Если изменяемый параметр достиг максимума, то звуковой сигнал не звучит при дальнейшей нажатии.

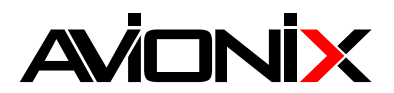

# **7. СИСТЕМНЫЕ НАСТРОЙКИ**

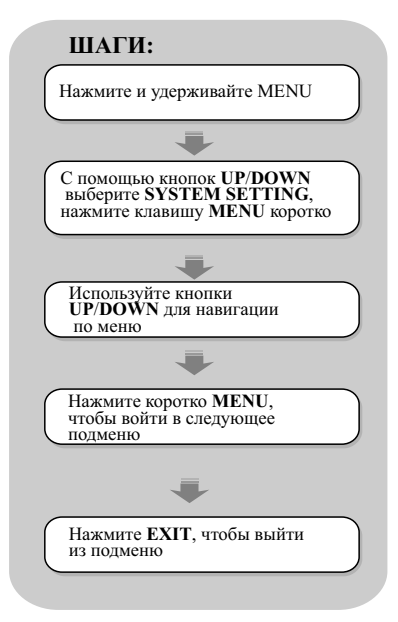

# AV-THDE **ERO**

# **СИСТЕМНЫЕ НАСТРОЙКИ**

**MODEL SELE:** Эта функция позволяет выбрать одну из 8 ранее заведенных в память моделей. **MODEL NAME:** Редактирование названия модели **TYPE SELE:** Выбор типа модели **MODEUAT:** выбор модуляции - PPM или PCM **STICK SET:** позволяет выбрать MODE 1-4 (виды соответствия каналов ручкам управления) **COPY:** копирование настроек модели

Используйте кнопки **UP**/**DOWN** для навигации по меню. Нажмите и удерживайте **MENU** для входа в следующее подменю. Нажмите **EXIT** чтобы выйти без сохранения результатов в предыдущее подменю

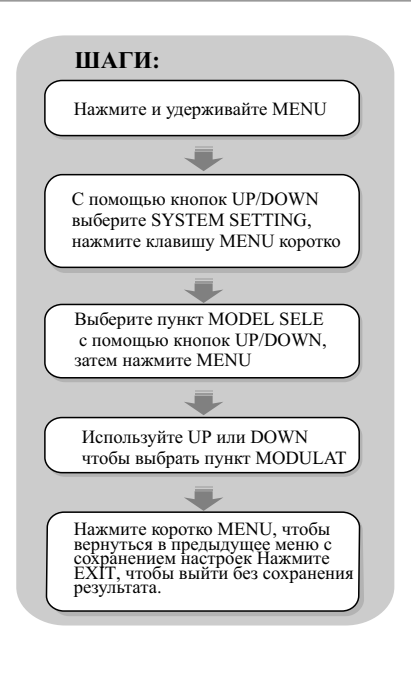

# **7.1 Выбор модели СИСТЕМНЫЕ НАСТРОЙКИ**

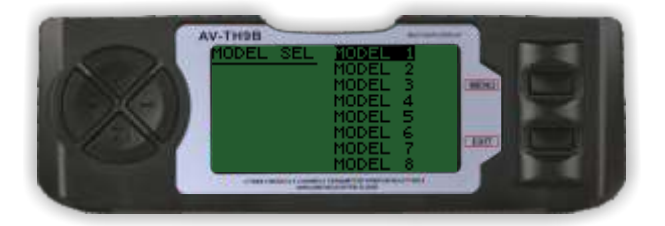

# **ВЫБОР МОДЕЛИ:**

Эта функция позволяет выбрать одну из восьми моделей. Для ясности тип и имя модели отображаются после ее номера.

Используйте кнопки **UP**/**DOWN** для выбора модели (1-9). Нажмите **EXIT** чтобы выйти без сохранения результатов в предыдущее подменю

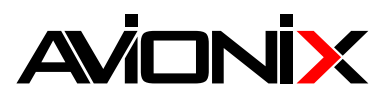

#### **7.2 Имя модели**

# **СИСТЕМНЫЕ НАСТРОЙКИ**

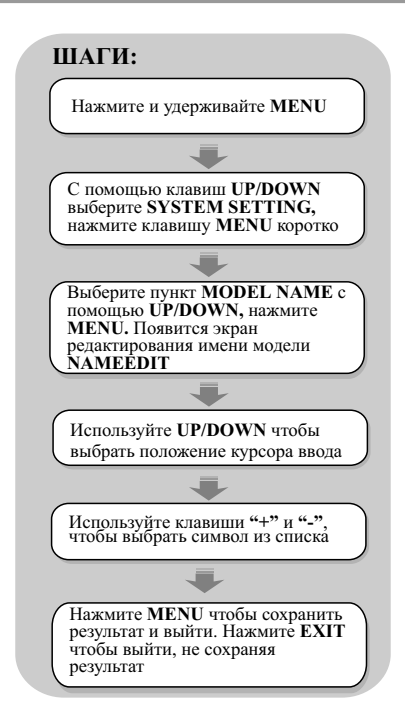

#### **7.3 Выбор типа модели**

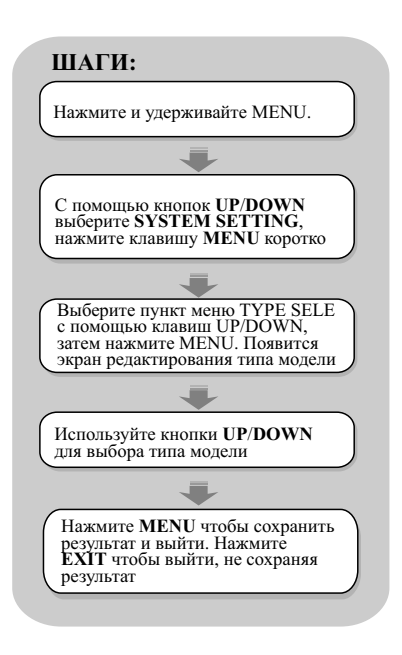

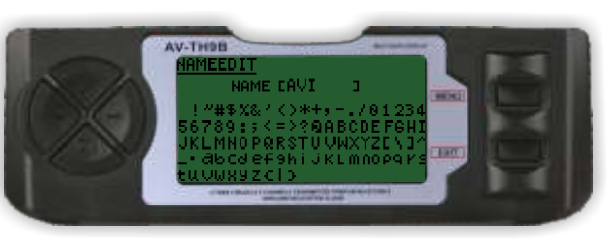

# **Имя модели:**

Функция **MODEL NAME** нужна для ввода и связывания имени модели с настройками. Название выбранной модели выводится на экране. Оно может содержать до восьми символов, которые включают в себя цифры, буквы и различные знаки

Нажмите **UP** или **DOWN** чтобы перемещать курсор ввода. Нажимайте «+» или «-», чтобы выбрать символ из списка. Нажмите и удерживайте **MENU** для ввода. Нажмите **MENU** коротко для выхода с сохранением результатов. Нажмите **EXIT** чтобы выйти без сохранения результатов в предыдущее подменю.

# **СИСТЕМНЫЕ НАСТРОЙКИ**

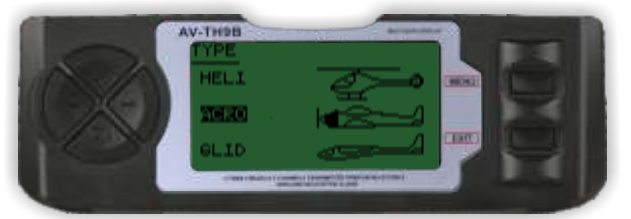

#### **Выбор типа модели**

Функция позволяет выбрать один из 3-х возможных типов модели: самолет, планер, вертолет.

Нажмите **UP** или **DOWN** для выбора типа модели: вертолет **(HELI**)**,** самолет (**ACRO**)**,** планер (**GLID**)**.**  Коротко нажмите **MENU** для выхода с сохранением выбора. Нажмите **EXIT,** чтобы не сохранять результат и вернуться в предыдущее подменю.

#### **Замечание**:

При выборе типов **ACRO** или **GLID** вы возвращаетесь в предыдущее меню с сохранением результата. При выборе типа **HELI** вы переходите в следующее меню, где предлагается выбор типа автомата перекоса и др.

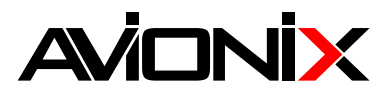

# **7.3.0 Выбор автомата перекоса СИСТЕМНЫЕ НАСТРОЙКИ**

AV-TH9B

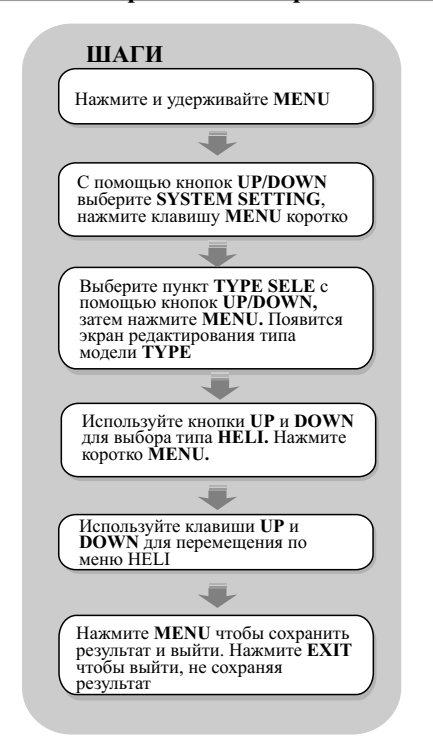

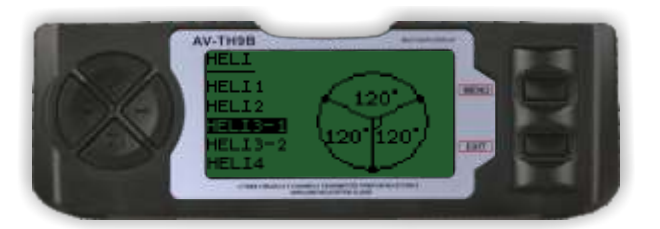

# **HELI:**

Аппаратура **AV-TH9B** поддерживает 5 типов автомата перекоса, включая тип с одной машинкой (SW-1 – большинство вертолетов используют именно этот тип) и 4 типа CCPM (микширование циклического коллективного шага)

Нажмите **UP** или **DOWN** для выбора типа автомата перекоса. Коротко нажмите **MENU** для выхода с сохранением результата. Нажмите **EXIT**, чтобы не сохранять результат и вернуться в предыдущее подменю.

**HELI1:** Независимые элероны, шаг, и руль высоты. Большинство вертолетов принадлежат в этому типу.

**HELI2:** Тяги расположены как на втором рисунке. Руль высоты управляется механической связью. При управлении по элеронам, сервомашинки шага и элеронов наклоняют автомат перекоса влево или вправо, при управлении по шагу сервомашинки шага и элеронов перемещают поступательно автомат перекоса вверх или вниз.

**HELI3-1:** Тяги расположены как на третьем рисунке. При управлении по элеронам сервомашинки шага и элеронов наклоняют автомат перекоса влево или вправо, при управлении по высоте все три сервомашинки наклоняют автомат перекоса вперед или назад; при управлении по шагу все три машинки перемещают автомат перекоса поступательно вверх или вниз.

**HELI3-2:** Расположение тяг соответствует рисунку. При управлении по элеронам три машинки наклоняют автомат перекоса влево и вправо, по высоте – задействуются машинки шага и руля высоты, наклон автомата перекоса вперед или назад; для управления по шагу задействуются все три машинки, перемещая вверх или вниз автомат перекоса.

**HELI4:** Тяги расположены как на рисунке. При управлении по элеронам, сервомашинки шага и элеронов наклоняют автомат перекоса влево или вправо, при управлении по высоте автомат перекоса наклоняется вперед или назад, при управлении по шагу четыре сервомашинки перемещают поступательно автомат перекоса вверх или вниз.

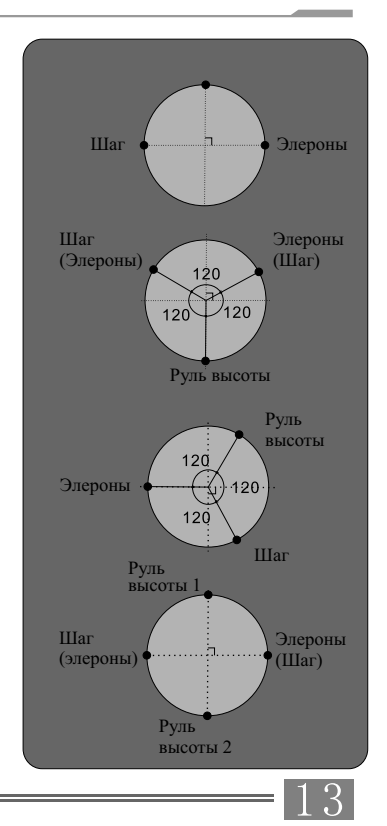

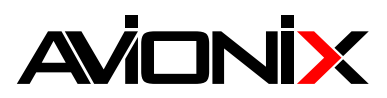

# **7.4 Выбор типа модуляции**

# AV-TH9B

# **СИСТЕМНЫЕ НАСТРОЙКИ**

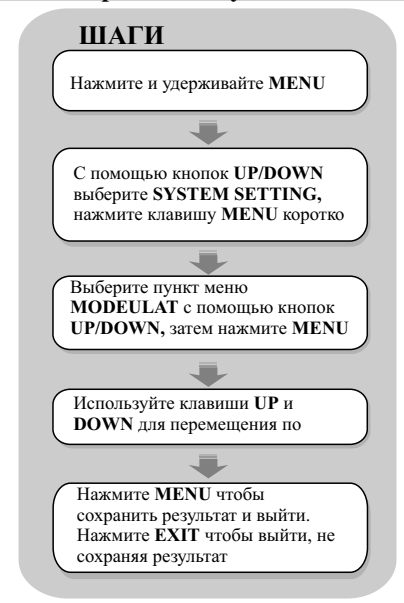

# **7.5 Назначение ручек управления**

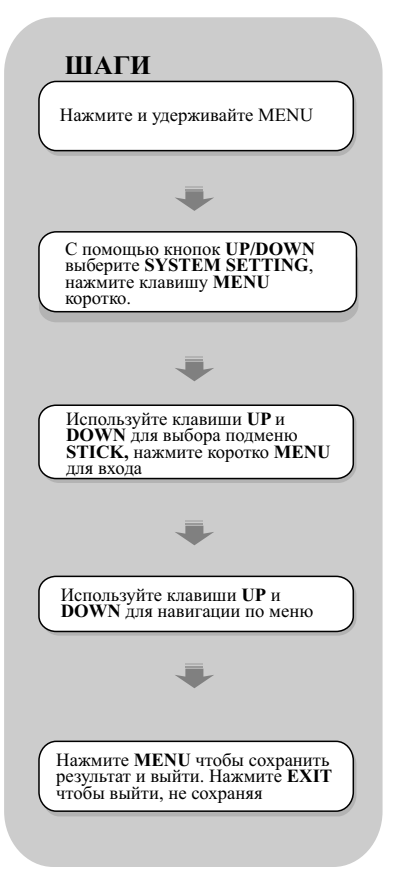

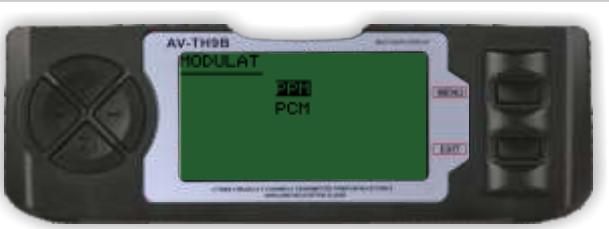

#### **Тип модуляции:**

Функция позволяет изменить тип модуляции сигнала: **PCM** или **PPM** (только для частот 35-40 МГц!)

Используйте кнопки **UP** и **DOWN** для выбора типа модуляции сигнала – **PPM** или **PCM.**

Для сохранения результата и выхода в предыдущее меню нажмите **MENU.** Для выхода без сохранения результата нажмите **EXIT.**

**PPM:** Широтно-импульсная модуляция (Pulse Position Modulation) **PCM:** Импульсно-кодовая модуляция (Pulse Code Modulation)

# **СИСТЕМНЫЕ НАСТРОЙКИ**

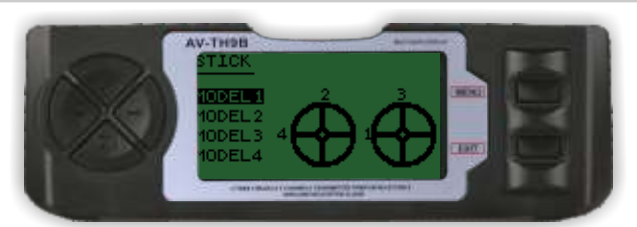

#### **Назначение ручек управления:** Существуют 4 основные конфигурации, приводимые ниже:

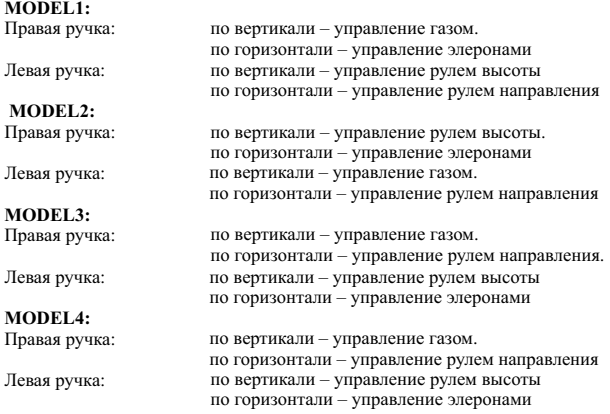

Используйте кнопки **UP** и **DOWN** для выбора конфигурации ручек.Для сохранения результата и выхода в предыдущее меню нажмите **MENU.** Для выхода без сохранения результата нажмите **EXIT.**

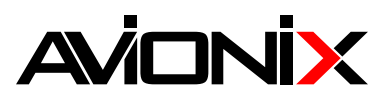

#### **7.6 Копирование настроек модели**

# **СИСТЕМНЫЕ НАСТРОЙКИ**

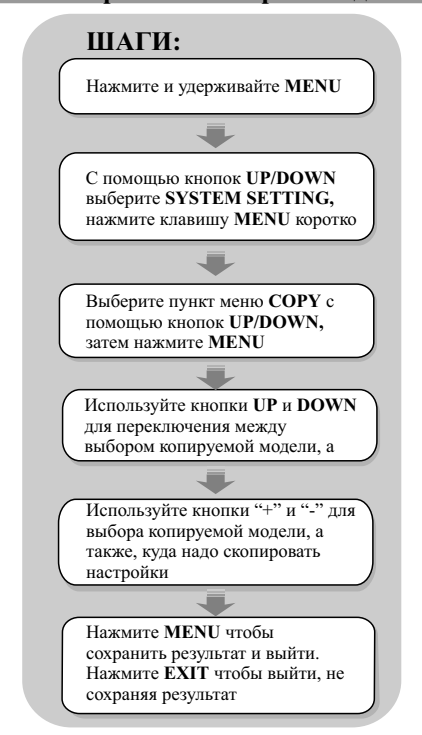

# **7.7 Настройки экрана**

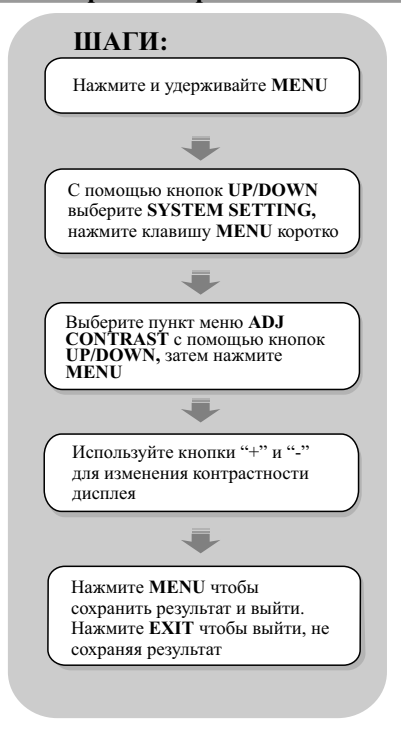

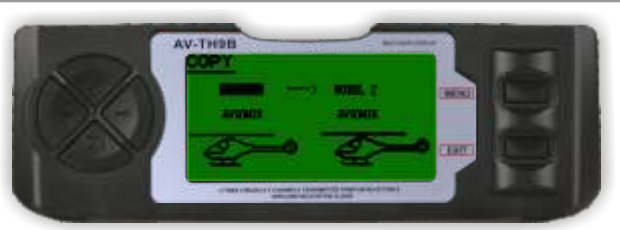

#### **Копирование настроек модели**

Операция позволяет копировать настройки одной модели и присваивать их другой

Используйте кнопки UP/DOWN для переключения между выбором копируемой модели, а также, куда надо скопировать настройки.

Используйте кнопки "+" и "–" для выбора копируемой модели или модели, куда будут скопированы настройки. Нажмите **MENU** чтобы сохранить результат и выйти Нажмите **EXIT** чтобы выйти, не сохраняя результат

**Заметка:** Копируемая модель выбирается из списка MODEL1- MODEL8, HELI, ACRO Модель для перенесения данных: MODEL1-MODEL8, ALL

# **СИСТЕМНЫЕ НАСТРОЙКИ**

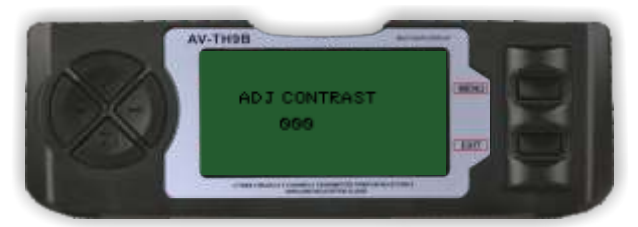

#### **Настройки экрана**

В этом меню можно изменить контрастность LCD дисплея передатчика

Используйте кнопки "+" и "–" для изменения контрастности экрана.

Нажмите **MENU** чтобы сохранить результат и выйти Нажмите **EXIT** чтобы выйти, не сохраняя результат

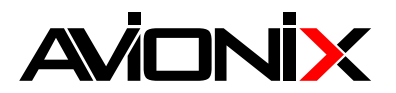

# 8. Настройки для вертолета

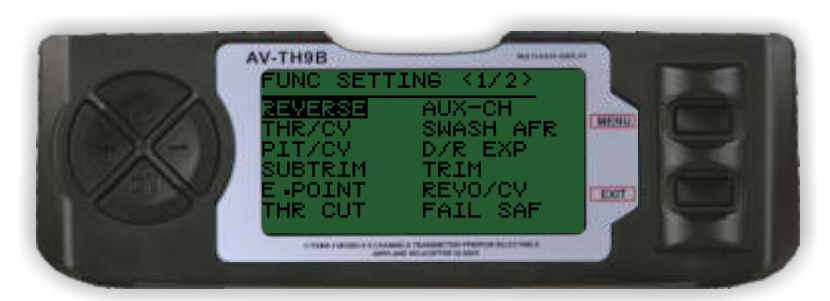

# Стр<sub>1</sub>

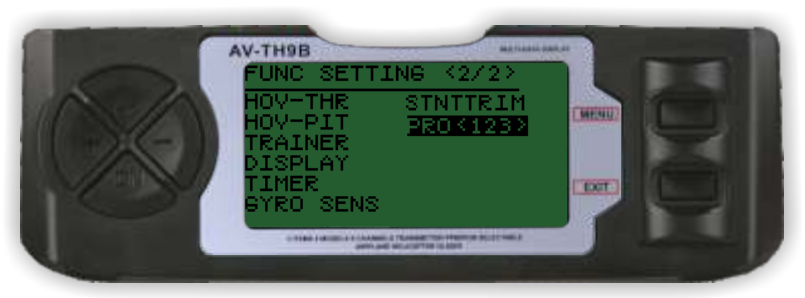

Стр<sub>2</sub>

# **ВЕРТОЛЁТ**

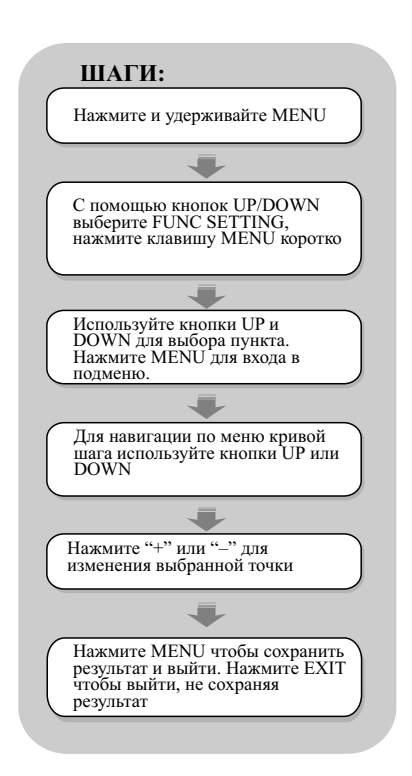

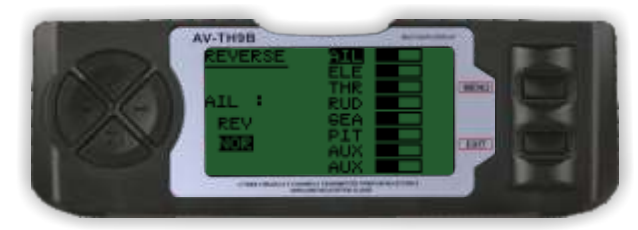

# Переключение реверса

Данная функция позволяет реверсировать перемещения любого из доступных 8-и каналов. Все каналы отображаются на экране.

Нажмите UP или DOWN, чтобы перемещаться по меню. Используйте кнопки + и - для изменения выбранного значения Нажмите MENU для возвращения в предыдущее меню с сохранением результата Нажмите EXIT, чтобы выйти без сохранения результата.

AIL: элероны ELE: руль высоты THR: ra3 RUD: руль направления **GEA**: шасси PIT: mar AUX: вспомогательный канал 1 (auxiliary 1) AUX: вспомогательный канал 2 (auxiliary 2)

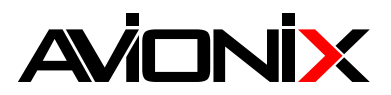

# **8.2 Настройка кривой газа THROTLE CURVE**

# **ВЕРТОЛЁТ**

# **ШАГИ:** Нажмите и удерживайте **MENU** С помощью кнопок UP/DOWN выберите FUNC SETTING, нажмите MENU коротко J. Используйте кнопки UP/DOWN для выбора пункта THRO CURVE. Нажмите MENU для входа в подменю THRO CURVE Для навигации по меню кривой газа используйте кнопки UP/DOWN J Нажмите "+" или "–" для изменения выбранной точки кривой 一 Нажмите MENU чтобы сохранить результат и выйти. Нажмите EXIT чтобы выйти, не сохраняя результат

# **8.3 Кривая шага PUTCH CURVE**

# **ШАГИ:**

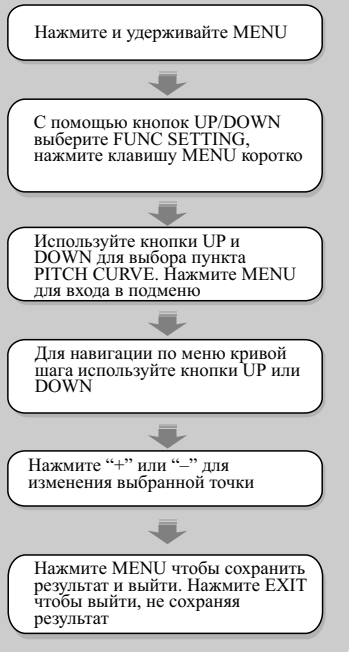

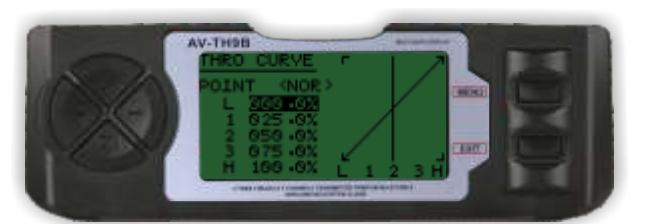

#### **Настройка кривой газа:**

Аппаратура **AV-TH9B** позволяет создать до 3-х кривых газа. Каждая кривая описывается пятью точками. Эта функция нужна для оптимизации частоты вращения вала двигателя. После задания кривых газа и записи их в память, возможен вызов любой из них в процессе полета с помощью трехпозиционного тумблера. Кривые имеют следующие названия: **NORMAL, IDLE1, IDLE2.**

Используйте кнопки **UP/DOWN** для выбора нужного пункта меню **THRO CURVE.**

Используйте кнопки "+" и "–" для выставления значения газа в процентах для выбранной точки.

Нажмите **MENU** чтобы выйти и сохранить результат. Нажмите **EXIT** чтобы выйти без сохранения результата

# **ВЕРТОЛЁТ**

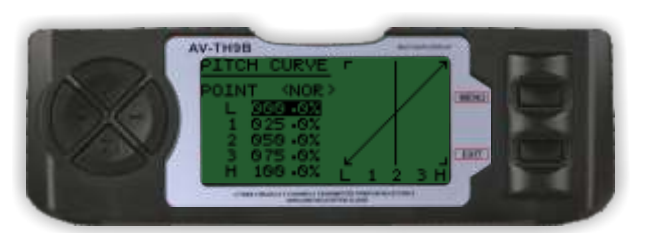

#### **Кривая шага:**

Аппаратура **AV-TH9B** позволяет создать до 4-х кривых шага. Каждая кривая описывается пятью точками. После задания кривых и записи их в память, возможен вызов любой из них в процессе полета с помощью трехпозиционного тумблера. Кривые имеют следующие названия: **NORMAL, IDLE1, IDLE2**

Используйте кнопки **UP/DOWN** для выбора нужного пункта меню **PIT CURVE.**

Используйте кнопки + и – для выставления значения газа в процентах для выбранной точки.

Нажмите **MENU** чтобы выйти и сохранить результат.

# **AVIONIX**

# **8.4 Субтриммеры**

# AV-TH9B

**ВЕРТОЛЁТ**

# **ШАГИ:** Нажмите и удерживайте **MENU** Выберите с помощью кнопок **UP/DOWN** пункт **FUNC SETTING** и нажмите кнопку **MENU,** чтобы войти в следующее подменю  $\overline{\phantom{a}}$ Используйте кнопки **UP/DOWN** для выбора пункта **SUB TRIM.**  Нажмите **MENU** для входа в подменю **SUB TRIM** Для навигации по меню используйте кнопки **UP/DOWN** J. Нажмите "+" или "–" для изменения позиции выбранного субтриммера Нажмите **MENU** чтобы выйти и сохранить результат. Нажмите<br>**EXIT**, чтобы выйти без сохранения результата

# **8.5 Настройка конечной точки**

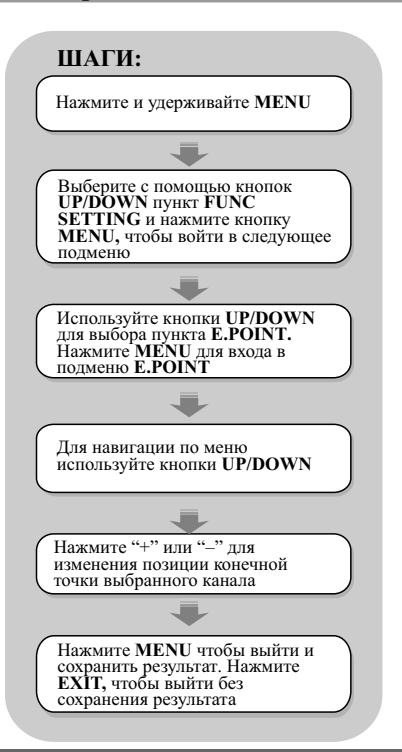

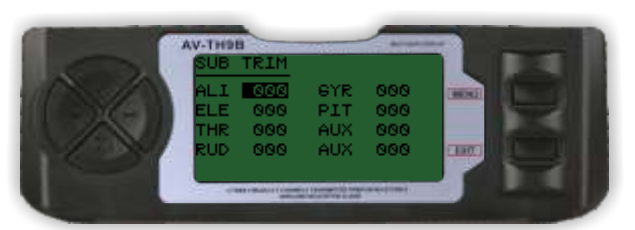

# **Субтриммеры:**

Данная функция позволяет выставить центры каждой машинки. Субтриммеры инвидидуально настраиваются для каждого из восьми каналов, в диапазоне +120%

Используйте **UP/DOWN** для выбора нужного субтриммера Используйте кнопки "+" или "–" для изменения значения выбранного субтриммера.

Нажмите **MENU** для сохранения результата и выхода. Нажмите **EXIT** для выхода без сохранения результата.

#### **Заметка:**

Изменяйте значения субтриммеров осторожно, поскольку возможно превышение максимального перемещения машинки

# **ВЕРТОЛЁТ**

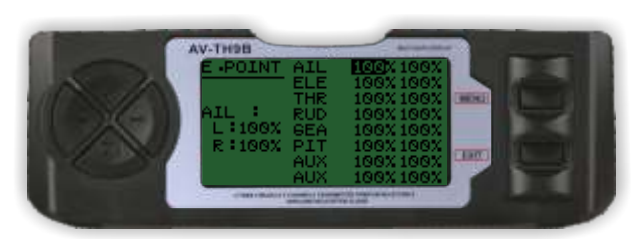

# **Настройка конечной точки**

Данная функция позволяет задать максимальное перемещение каждой сервомашинки в каждую сторону. Диапазон изменения – от 0% до 120%.

Используйте кнопки **UP/DOWN** для выбора нужного канала в меню **E.POINT**

Используйте "+" и "–" для изменения значения конечной точки. Нажмите **MENU** для сохранения результата и выхода. Нажмите **EXIT** для выхода без сохранения результата.

#### **Заметка:**

Изменяйте значения субтриммеров осторожно, поскольку возможно превышение максимального перемещения машинки

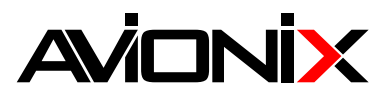

# **8.6 Настройки авторотации**

**ВЕРТОЛЁТ**

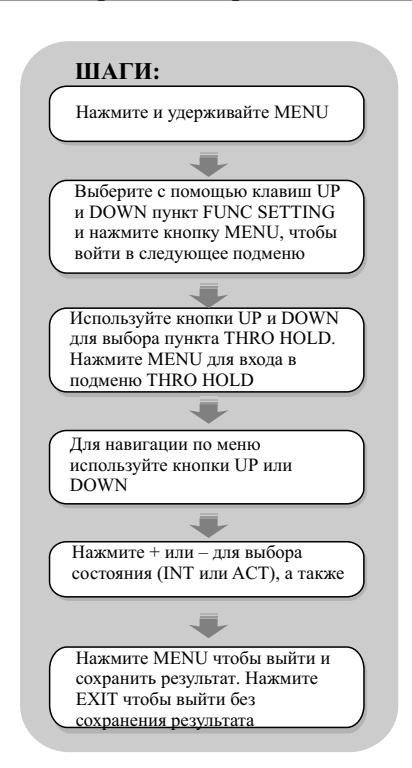

# **8.7 Вспомогательные каналы**

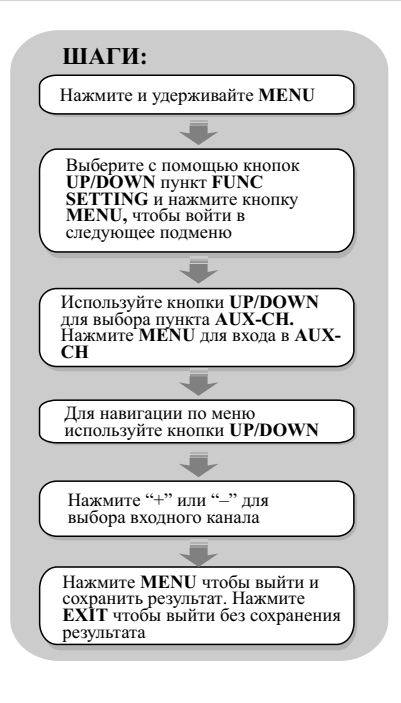

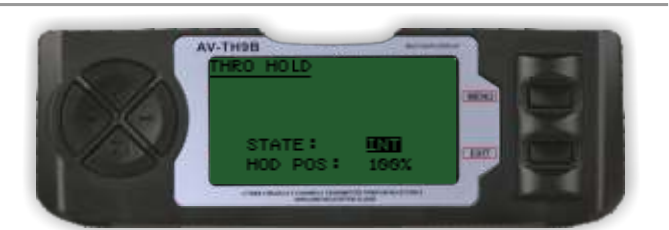

# **Настройка авторотации:**

Функция THRO HOLD используется для настройки авторотации и часто используется как безопасное выключение для электрических вертолетов. Когда соответствующий переключатель приводится в действие, газ переводится в соответствующее положение (обычно низкое значение), а все остальные сервомашинки работают в обычном режиме

Используйте кнопки **UP** или **DOWN** для навигации по меню. Используйте кнопки + или – для изменения параметра пункта состояния (**STATE**) – **INT** или **ACT,** а также для изменения значения газа в процентах.

Нажмите **MENU** для сохранения результата и выхода. Нажмите **EXIT** для выхода без сохранения результата

# **ВЕРТОЛЁТ**

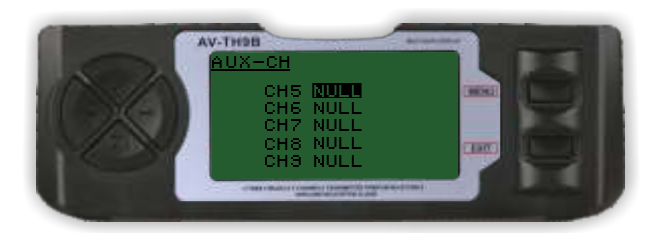

# **Настройка вспомогательных каналов:**

Данная функция позволяет задать связь между каналами 5-9 передатчика и приемника

Используйте кнопки **UP** или **DOWN** для выбора одного из каналов (с 5 по 9).

Используйте кнопки "+" или "–" для выбора входного канала Нажмите **MENU** для сохранения результата и выхода. Нажмите **EXIT** для выхода без сохранения результата

**Замечание:** Канал 9 не работает в режиме **PPM**

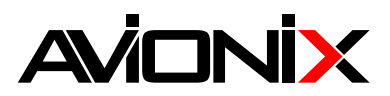

**ВЕРТОЛЁТ** 

# 8.8 Микшер автомата перекоса SWASH MIX

# ШАГИ:

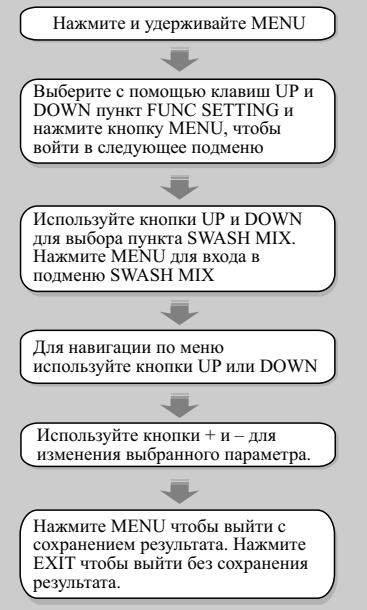

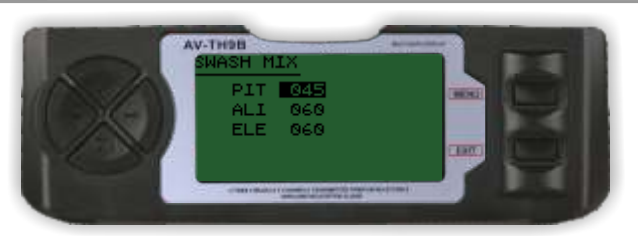

#### Микшер автомата перекоса

Микшер позволяет увеличить/уменьшить/реверсировать значения отклонений элеронов, руля высоты (не для heli2) и коллективного шага. Используется только для типов автоматов перекоса с несколькими машинками (т. е. не используется для  $heli1)$ 

Используйте кнопки UP или DOWN для навигации по меню. Используйте кнопки "+" или "-" для изменения выбранного значения

Нажмите MENU для сохранения результата и выхода. Нажмите EXIT для выхода без сохранения результата

#### 8.9 Двойные расходы и экспоненты D/R&EXP

# **ВЕРТОЛЁТ**

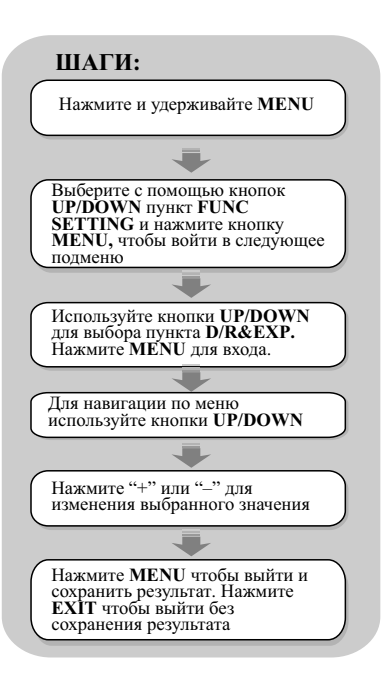

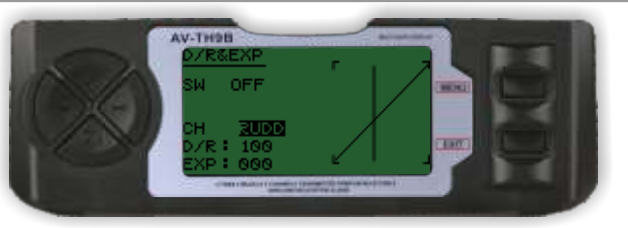

#### Двойные расходы и экспоненты:

Данная функция позволяет настроить двойные расходы и экспоненты, которые могут быть вызваны соответствующим переключателем. Доступны для элеронов, руля высоты и направления. Изменение значения двойных расходов влияет не только на максимальную управляемость, но и на общую чувствительность каналов. Большее значение ведет к большему значению общей чувствительности. Чувствительность вокруг центра может быть настроена с помощью экспоненциальной функции для точной регулировки чувствительности.

Используйте кнопки UP или DOWN для навигации по меню. Используйте кнопки "+" или "-" для изменения выбранного значения.

Нажмите MENU для сохранения результата и выхода. Нажмите **EXIT** для выхода без сохранения результата

# **AVONIX**

# **8.10.Триммеры TRIM**

# **ВЕРТОЛЁТ**

AV-TH9B

# **ШАГИ:** Нажмите и удерживайте MENU Выберите с помощью клавиш UP и DOWN пункт FUNC SETTING и нажмите кнопку MENU, чтобы войти в следующее подменю Используйте кнопки UP и DOWN для выбора пунктаTRIM. Нажмите MENU для входа в подменю TRIM ۳ Для навигации по меню используйте кнопки UP или DOWN Используйте кнопки + и – для

изменения выбранного параметра.

Нажмите MENU чтобы выйти с сохранением результата. Нажмите EXIT чтобы выйти без сохранения AILE 201( 000) ELEV 001( 000) THRO 001( 000) **Eart** RUDD 001( 000)

# **Триммеры**

Аппаратура AV-TH9B имеет цифровые триммеры. Каждый триммер представляет собой двухпозиционный переключатель. При каждом нажатии, значение триммера изменяется на соответствующее число. При удержании триммера, его значение будет меняться с увеличивающейся скоростью. Текущее положение триммера отображается на графическом дисплее. Подменю триммеров включает две функции, которые используются для управления триммерами.

Используйте кнопки **UP** или **DOWN** для навигации по меню. Используйте кнопки + или – для изменения выбранного значения. Нажмите **MENU** для сохранения результата и выхода. Нажмите **EXIT** для выхода без сохранения результата.

# **8.11. Редактирование кривой revolution REVO CURVE**

# **ШАГИ:**

результата.

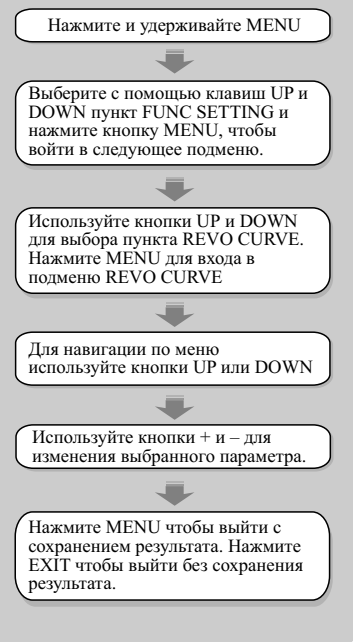

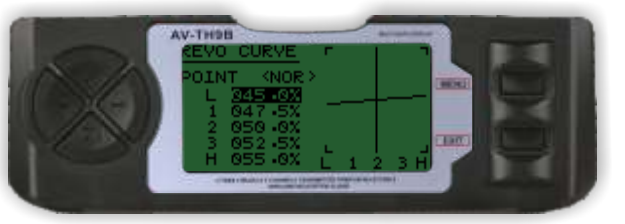

# **Редактирование кривой revolution**

Эта кривая строится по 5-ти точкам и позволяет настроить отклик оборотов хвостового ротора при изменении скорости вращения основного винта или коллективного шага.

Используйте кнопки UP или DOWN для выбора точки кривой.

Используйте кнопки + или – для изменения вертикальной координаты выбранной точки (в процентах).

Используйте кнопки **UP** или **DOWN** для навигации по меню. Используйте кнопки + или – для изменения выбранного значения. Нажмите **MENU** для сохранения результата и выхода. Нажмите **EXIT** для выхода без сохранения результата.

Микшер REVO CURVE не используется с режимами гироскопа типа HEADING HOLD

# **ВЕРТОЛЁТ**

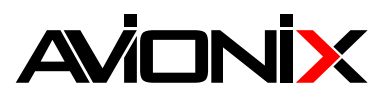

**ВЕРТОЛЕТ**

# **8.12 Защита от сбоев по сигналу FAIL SAFE**

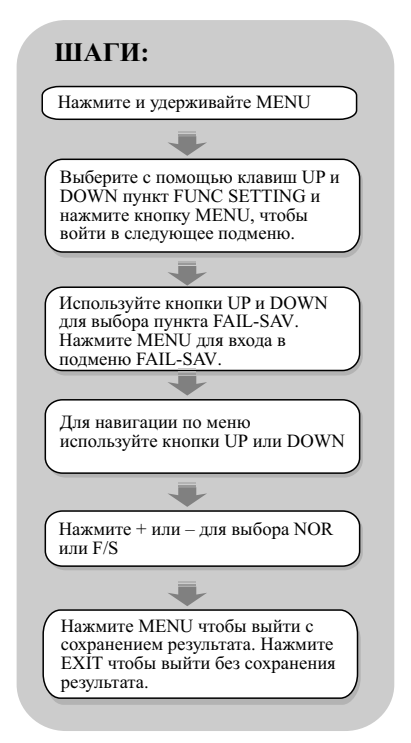

# AV-TH9B **Tarr**

# **Защита от сбоев по сигналу:**

Функция активируется при потере сигнала или при разряде батареи (**только в режиме PCM, для частот 35-40 МГц**). Для модулей 2.4 ГГц данная функция не работает, необходимо обратиться к инструкции модуля.

Нажмите **UP** или **DOWN**, чтобы перемещаться по меню. Используйте кнопки + и – для изменения выбранного значения Нажмите **MENU** для возвращения в предыдущее меню с сохранением результата

Нажмите **EXIT**, чтобы выйти без сохранения результата.

# **8.13 Настройка газа при зависании HOV THR**

# **ВЕРТОЛЕТ**

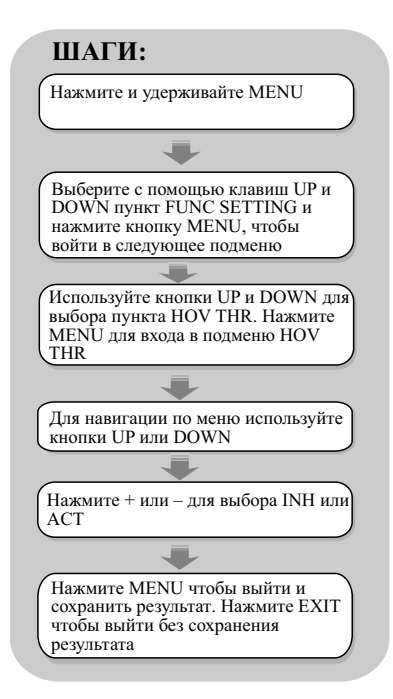

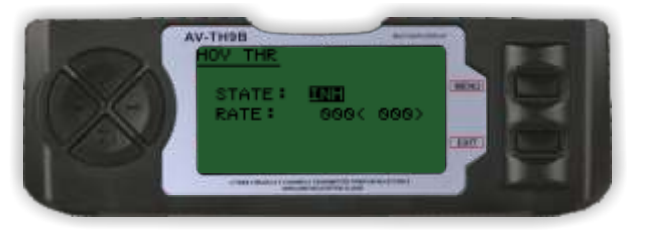

# **Настройка газа при зависании:**

Эта функция отлично подходит для настройки кривых газа, оказывает влияние на эффективность только в окрестности центральной точки.

Используйте кнопки **UP** или **DOWN** для навигации по меню. Используйте кнопки **+** или **–** для выбора состояния (STATE): **INH** или **ACT**.

Нажмите **MENU** для сохранения результата и выхода. Нажмите **EXIT** для выхода без сохранения результата

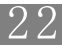

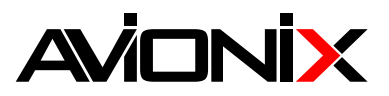

# **8.14 Настройка шага при зависании HOV PIT**

# **ВЕРТОЛЕТ**

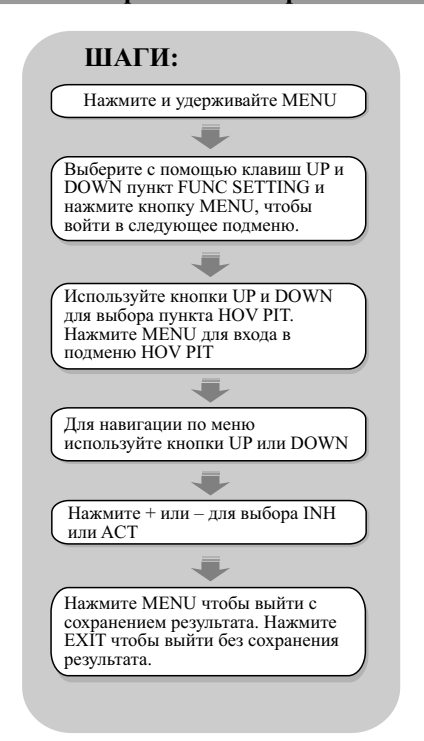

# **8.15 Режим тренер-ученик TRAINER**

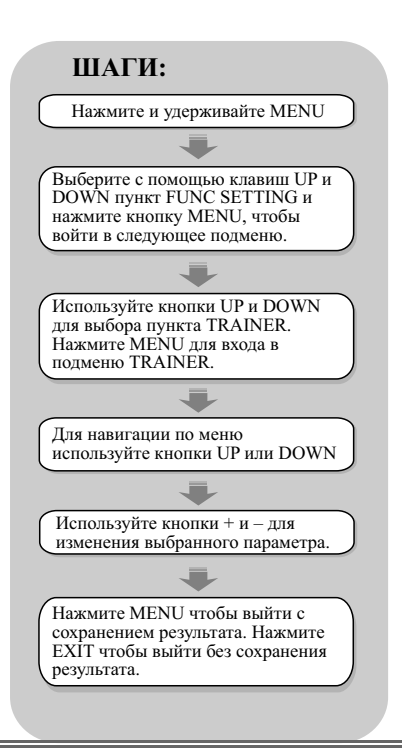

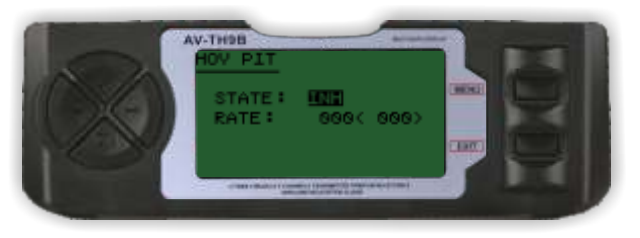

# **Настройка шага при зависании:**

Эта функция отлично подходит для настройки кривых шага, оказывает влияние на эффективность только в окрестности центральной точки.

Нажмите **UP** или **DOWN**, чтобы перемещаться по меню.

Используйте кнопки + и – для для выбора состояния (STATE): INH или ACT

Нажмите **MENU** для возвращения в предыдущее меню с сохранением результата

Нажмите **EXIT**, чтобы выйти без сохранения результата.

# **ВЕРТОЛЕТ**

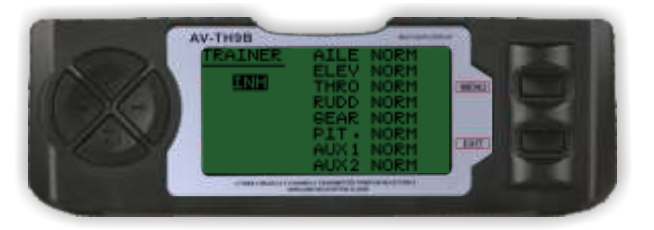

# **Режим тренер-ученик:**

Для обучения передатчик начинающего пилота соединяется с передатчиком инструктора посредством тренерского кабеля. Инструктор имеет несколько уровней управляемости.

**NORM:** Когда тумблер «тренер-ученик» включен, канал управляется учеником. Каналы управляются, как они запрограммированы на передатчике ученика.

**FUNC:** Когда тумблер «тренер-ученик» включен, каналы управляются учеником, в соответствии с настройками передатчика инструктора.

Нажмите **UP** или **DOWN**, чтобы перемещаться по меню.

Используйте кнопки + и – для изменения параметра канала: NORM или **FUNC** 

Нажмите **MENU** для возвращения в предыдущее меню с сохранением результата

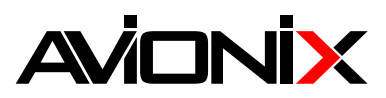

# **8.16 Дисплей DISPLAY**

# AV-TH9B

# **ВЕРТОЛЕТ**

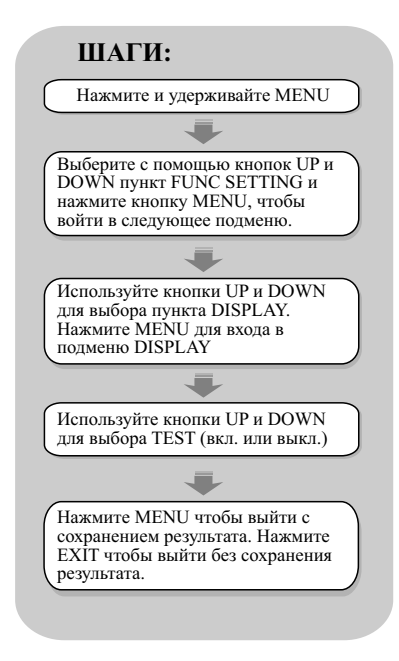

# **8.17 Таймер**

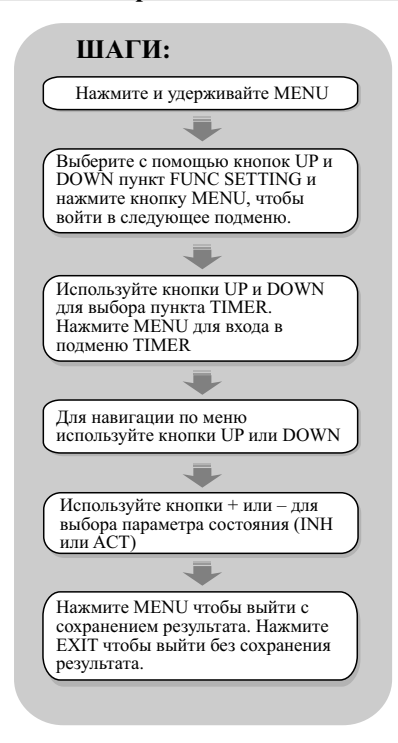

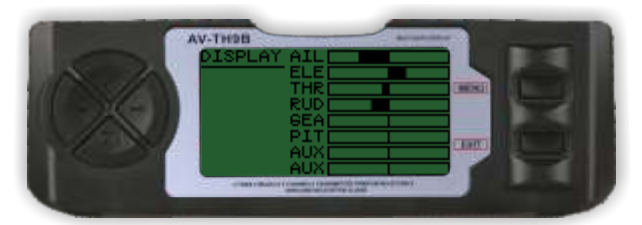

# **Дисплей:**

В данном меню отображается положение каждого из 8-ми каналов.

Функция имеет две особенности:

В реальном времени с помощью горизонтальных полосок можно следить за движением сервомашинок. Эта функция может быть полезна для проверки работы микшеров. Также возможно включение циклического перемещения машинок для выявления проблем во избежание аварий.

Нажмите **UP** или **DOWN**, чтобы задействовать функцию проверки машинок **TEST** (вкл или выкл)

Нажмите **MENU** для возвращения в предыдущее меню с сохранением результата

Нажмите **EXIT**, чтобы выйти без сохранения результата.

# **ВЕРТОЛЕТ**

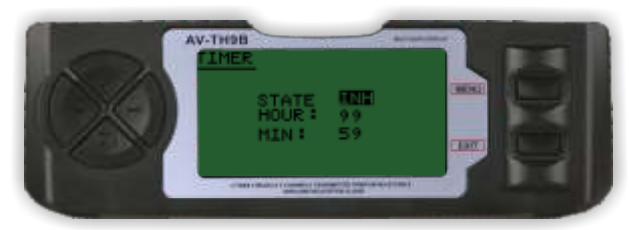

# **Таймер:**

Необходим для напоминания об истечении времени полета. Используется обратный отсчет, максимальное время отсчета – 99 минут и 59 секунд.

**Старт:** Включите переключатель **TRN.**

**Стоп:** выключите переключатель TRN

**Сброс таймера:** нажмите и удерживайте кнопку **EXIT** в начальном меню.

**STANT: INH** разрешает эту функцию, **ACT** запрещает. Предупреждающий сигнал: когда времени остается менее 59 секунд, предупреждающий сигнал звучит каждую секунду через интервал – с каждым разом дольше и громче.

Нажмите **UP** или **DOWN**, чтобы перемещаться по меню. Нажмите + или – для изменения параметра **STATE** (**INH** или **ACT**) Нажмите **MENU** для возвращения в предыдущее меню с сохранением результата

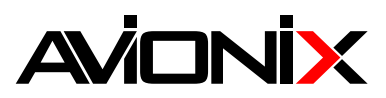

# **8.18 Настройка чувствительности гироскопа GYRO SENS**

# **ВЕРТОЛЕТ**

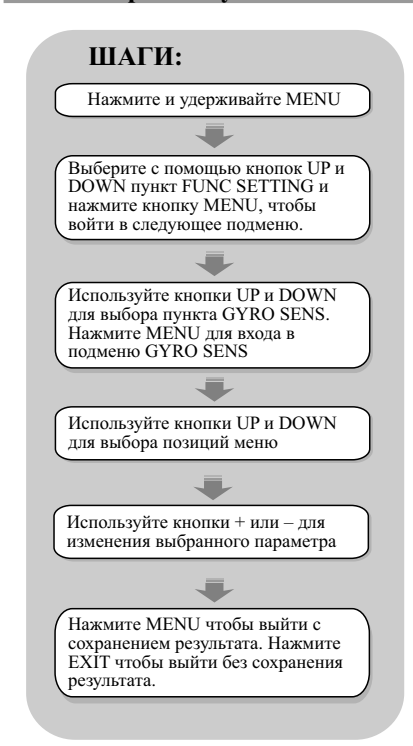

# **8.19 STNT TRIM**

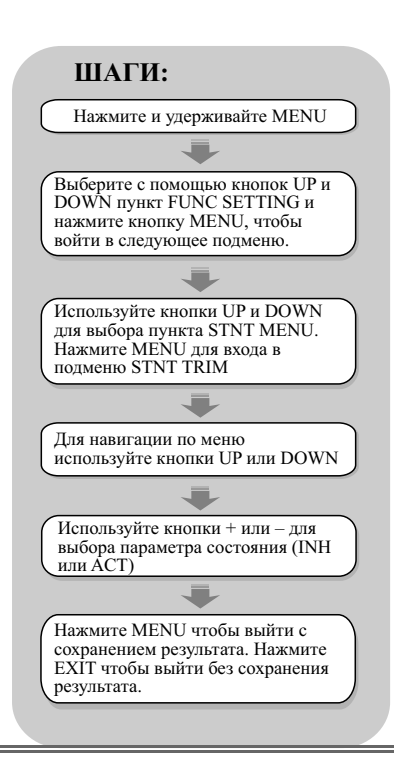

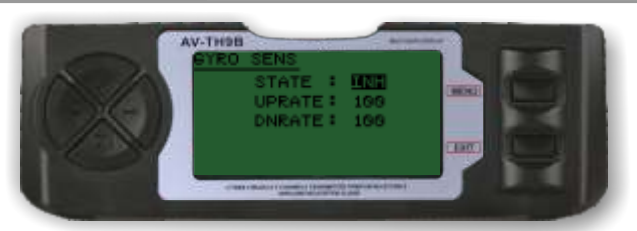

# **Настройка чувствительности гироскопа**

Гироскоп – предназначен для стабилизации вертолета по курсу, связан с сервомашинкой управляющей шагом рулевого винта. Изменяя чувствительность гироскопа можно менять степень стабилизации. Чем больше чувствительность, тем более стабилен вертолет по курсу и наоборот. При очень большом значении чувствительности могут начаться автоколебания хвоста вертолета. Гироскоп подключается в канал 5 приемника. INH: отключение функции

ACT: включение функции

Нажмите **UP** или **DOWN,** чтобы перемещаться по меню. Нажмите **+** или **–** для изменения параметра **UPRATE** или **DNRATE** Нажмите **MENU** для возвращения в предыдущее меню с сохранением результата Нажмите **EXIT,** чтобы выйти без сохранения результата

# **ВЕРТОЛЕТ**

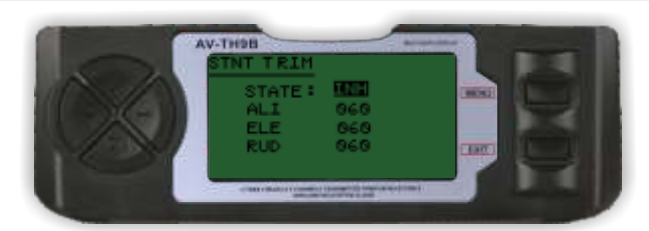

# **STNT TRIM:**

Эта функция используется при полетах в перевернутом состоянии. Полезна только в режиме ID1 и ID2 INH: отключение функции ACT: включение функции

Нажмите **UP** или **DOWN,** чтобы перемещаться по меню. Нажмите + или – для изменения параметров **AIL, ELE** или **RUD**  (элероны, руль высоты и руль направления соответственно) Нажмите **MENU** для возвращения в предыдущее меню с сохранением результата

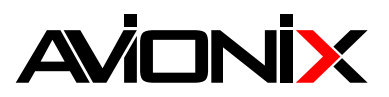

# **AV-THOR**

# 8.20 Программируемые микшеры PROG<123>

# **ВЕРТОЛЕТ**

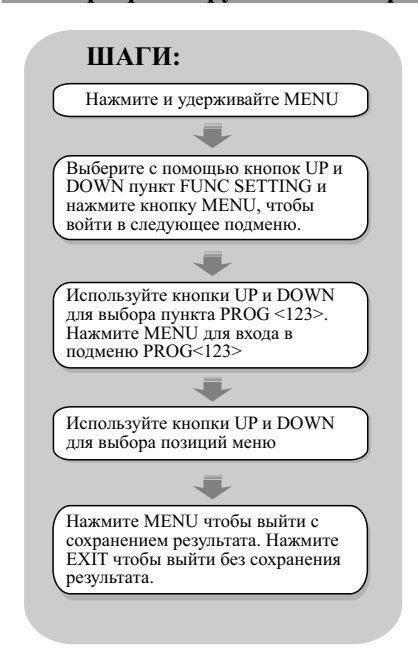

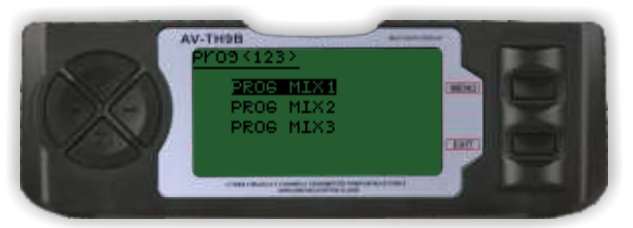

# Программируемые режимы

AV-TH9B имеет 3 программируемых микшера, с помощью которых можно контролировать от 2-х и более сервомашинок. Микшеры могут быть отключены или включены в процессе полета с помощью одного из переключателей. Значения микшеров - в процентах, от 0 до 100%. Каждый канал обозначается первыми четырьмя буквами (AILE- элероны, ELEV руль высоты и пр). Канал, стоящий по списку первым, является главным. Второй – зависимым. К примеру, микширование элеронов с рулем высоты вызывает отклонение руля высоты всякий раз при отклонении элеронов в соответствии со значением, выставленном в меню микшера. Микширование пропорциональное, т е, малое отклонение главного канала вызывает малые отклонения зависимого канала. Каждый микшер имеет функцию смещения - для переопределения нейтральной позиции зависимого канала

Нажмите UP или DOWN, чтобы задействовать функцию проверки машинок TEST (вкл или выкл)

Нажмите MENU для возвращения в предыдущее меню с сохранением результата

Нажмите EXIT, чтобы выйти без сохранения результата.

# 8.20.1 Программируемый микшер 1 Р-МІХ1

# **ВЕРТОЛЕТ**

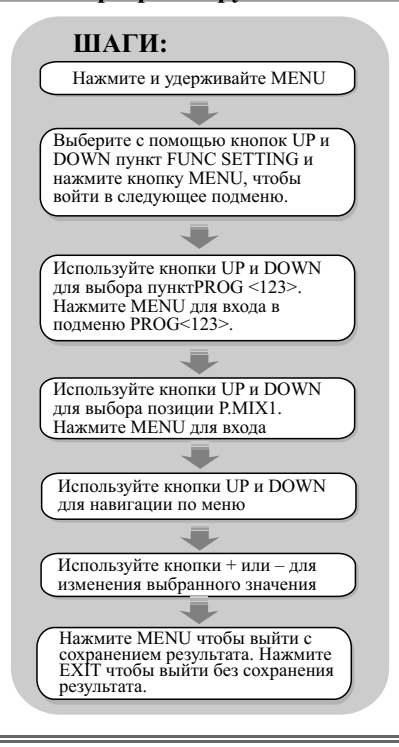

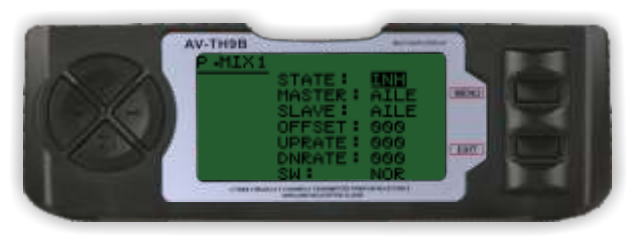

# Программируемый микшер 1

Позволяет смикшировать перемещения 2-х каналов. Возможен выбор главного (MASTER) и зависимого (SLAVE) канала, смещения (OFFSET), а задание минимального и максимального перемещения (DNRATE и UPRATE соответственно).

INH: отключение функции, ACT: включение функции. SW: NOR/IDL1, IDL2, ON

Нажмите UP или DOWN, чтобы перемещаться по меню. Нажмите + или - для изменения параметра STATE (INH или ACT) Нажмите MENU для возвращения в предыдущее меню с сохранением результата Нажмите EXIT, чтобы выйти без сохранения результата

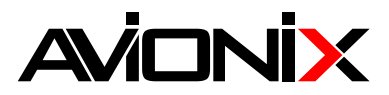

# **8.20.1 Программируемый микшер 2 P MIX 2**

# **ВЕРТОЛЕТ**

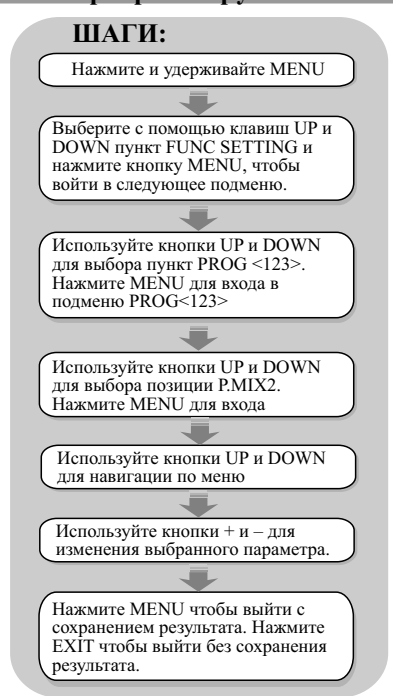

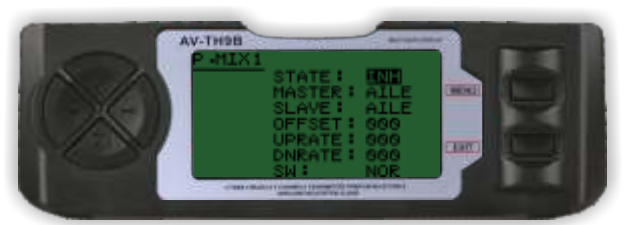

# **Программируемый микшер 2**

Позволяет смикшировать перемещения 2-х каналов. Возможен выбор главного (**MASTER**) и зависимого (**SLAVE**) канала, смещения (**OFFSET**), а задание минимального и максимального перемещения (**DNRATE** и **UPRATE** соответственно).

**INH**: отключение функции **ACT**: включение функции. **SW**: **NOR/IDL1, IDL2, ON**

Нажмите **UP** или **DOWN**, чтобы перемещаться по меню. Используйте кнопки + и – для изменения выбранного значения Нажмите **MENU** для возвращения в предыдущее меню с сохранением результата

Нажмите **EXIT**, чтобы выйти без сохранения результата.

# **8.20.3 Программируемый микшер 3 P MIX 3**

# **ВЕРТОЛЕТ**

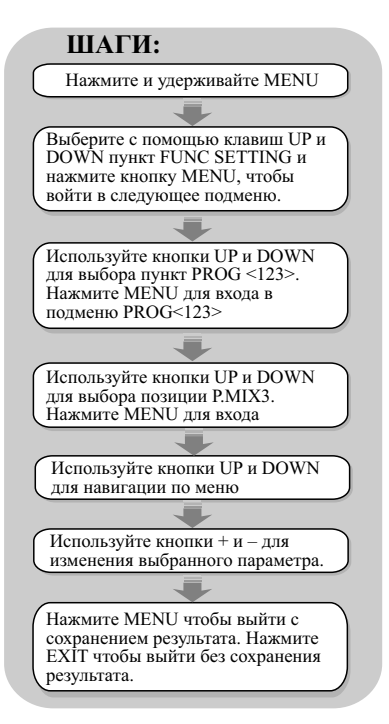

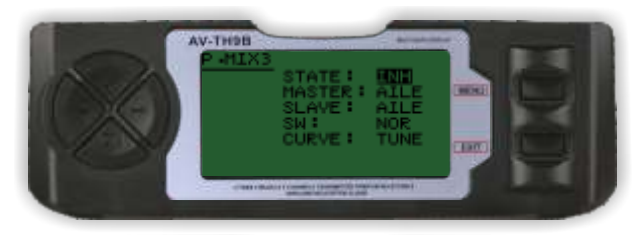

# **Программируемый микшер 3**

Позволяет смикшировать перемещения 2-х каналов. Возможен выбор главного (**MASTER**) и зависимого (**SLAVE**) канала, смещения (**OFFSET**), а задание минимального и максимального перемещения (**DNRATE** и **UPRATE** соответственно). **INH:** отключение функции

**ACT:** включение функции. **SW: NOR/IDL1, IDL2, ON**

Нажмите **UP** или **DOWN**, чтобы перемещаться по меню.

Используйте кнопки + и – для изменения выбранного значения Нажмите **MENU** для возвращения в предыдущее меню с сохранением результата

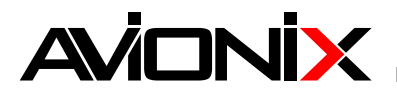

# 9. НАСТРОЙКИ ДЛЯ САМОЛЁТА

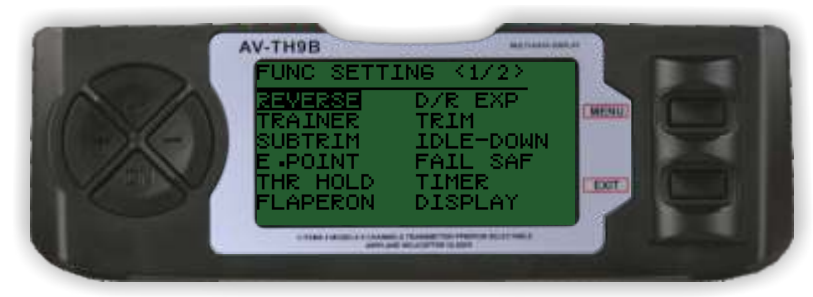

# Стр1

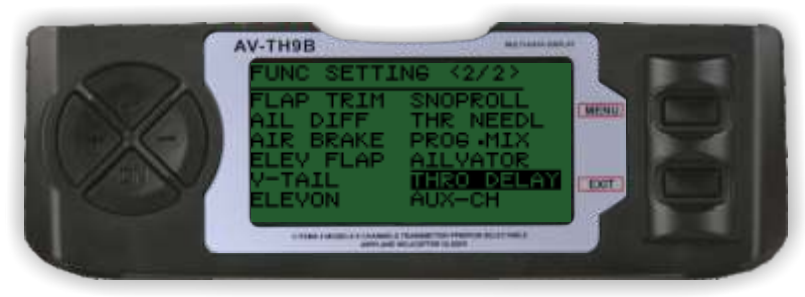

C<sub>Tp</sub>2

# 9.1 Переключение реверса REVERSE

# ШАГИ:

Нажмите и удерживайте MENU Выберите с помощью клавиш UP и<br>DOWN пункт FUNC SETTING и нажмите кнопку MENU, чтобы войти в следующее подменю. Используйте кнопки UP и DOWN для выбора пункта REVERSE. Нажмите коротко MENU для входа в подменю REVERSE. Лля навигании по меню используйте кнопки UP или DOWN Используйте кнопки + и - для изменения выбранного параметра Нажмите MENU чтобы выйти с сохранением результата. Нажмите ЕХІТ чтобы выйти без сохранения результата.

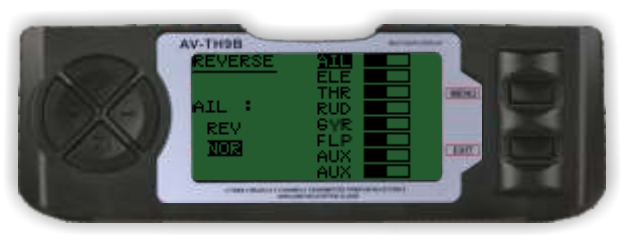

Данная функция позволяет реверсировать перемещения любого из доступных 9-ти каналов. Все каналы отображаются на экране.

Для выбора канала, который необходимо реверсировать, используйте кнопки UP и DOWN

Нажмите + или - для реверсирования выбранного канала. Нажмите MENU чтобы выйти и сохранить результат. Нажмите EXIT чтобы выйти без сохранения результата.

AIL: элероны ELE: руль высоты  $THR: 123$ GEA: шасси РІТ: шаг (канал 6) AUX1: вспомогательный канал 1 (auxiliary 1) AUX2: вспомогательный канал 2 (auxiliary 2)

# **САМОЛЕТ**

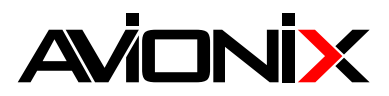

#### **9.2 Режим "тренер-ученик" TRAINER**

# **ШАГИ:** Нажмите и удерживайте MENU Выберите с помощью клавиш UP и DOWN пункт FUNC SETTING и нажмите кнопку MENU, чтобы войти в следующее подменю. Используйте кнопки UP и DOWN для выбора пункта TRAINER, нажмите коротко MENU Для навигации по меню используйте кнопки UP или DOWN Используйте кнопки + и – для изменения выбранного параметра. Нажмите MENU чтобы выйти с сохранением результата. Нажмите EXIT чтобы выйти без сохранения результата.

# **САМОЛЕТ**

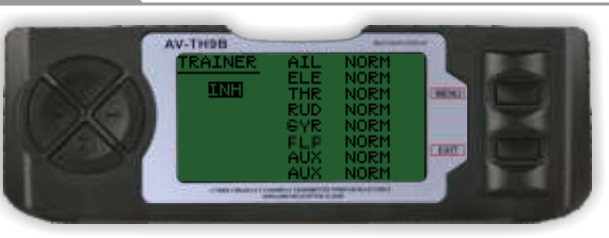

# **Режим "тренер-ученик"**

Данная функция используется для тренировки начинающих пилотов. Передатчик инструктора соединяется с помощью тренерского кабеля с передатчиком ученика. Инструктор может контролировать действия ученика

**NORM:** Когда переключатель «тренер-ученик» включен, каналы управляются учеником в соответствии с микшерами, заложенными в передатчике ученика.

**FUNC:** Когда переключатель «тренер-ученик» включен, каналы управляются учеником в соответствии с микшерами, заложенными в передатчике инструктора

Нажмите **UP** или **DOWN**, чтобы перемещаться по меню. Используйте кнопки + и – для изменения выбранного значения Нажмите **MENU** для возвращения в предыдущее меню с сохранением результата

Нажмите **EXIT**, чтобы выйти без сохранения результата.

# **9.3 Субтриммеры SUB TRIM**

# **САМОЛЕТ**

# **ШАГИ:**

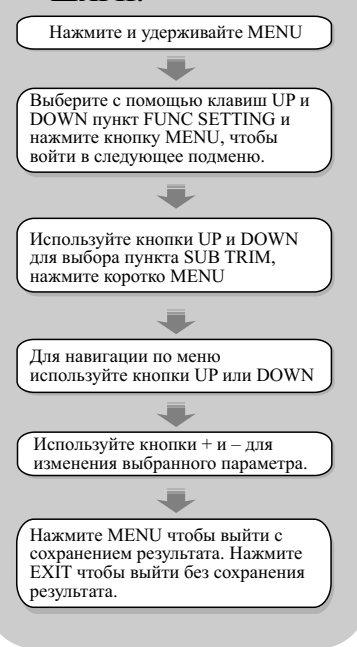

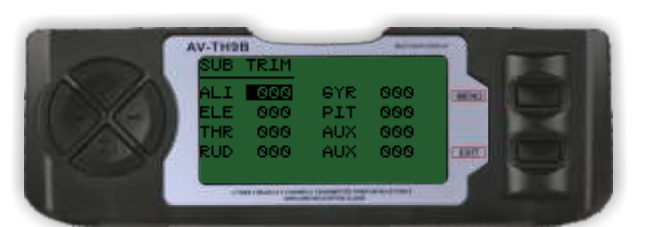

# **Субтриммеры**

Функция позволяет выставить нейтральное положение каждого канала. Индивидуально настраивается для каждого из 8-ми каналов в диапазоне +120%

Заметка: при изменении значений субтриммера следите, чтобы оно не превысило максимальное перемещение сервомашинки

Нажмите **UP** или **DOWN**, чтобы перемещаться по меню. Используйте кнопки + и – для изменения выбранного значения Нажмите **MENU** для возвращения в предыдущее меню с сохранением результата

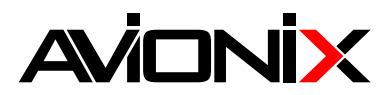

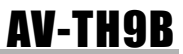

**САМОЛЕТ**

#### **9.4 Настройка конечных точек E POINT**

# **ШАГИ:**

#### Выберите с помощью клавиш UP и DOWN пункт FUNC SETTING и нажмите кнопку MENU, чтобы войти в следующее подменю.

Нажмите и удерживайте MENU

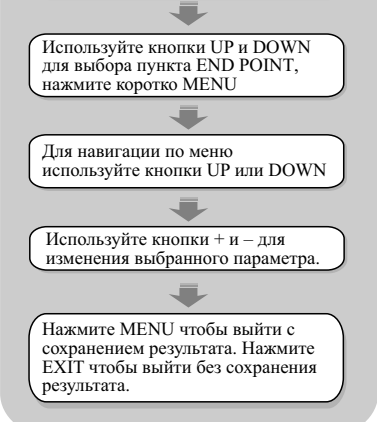

# AV-TH9B

# **Настройка конечных точек**

Позволяет настроить положение конечной точки перемещения для любой из сервомашинок независимо, в 2-х направлениях. Диапазон значений – от 0 до 120%

Нажмите **UP** или **DOWN**, чтобы перемещаться по меню. Используйте кнопки + и – для изменения выбранного значения Нажмите **MENU** для возвращения в предыдущее меню с сохранением результата

Нажмите **EXIT**, чтобы выйти без сохранения результата.

#### **ЗАМЕЧАНИЕ**

при изменении значений конечных точек следите, чтобы оно не превысило максимальное перемещение сервомашинки

# **9.5 Глушение двигателя THRO HOLD**

# **ШАГИ:**

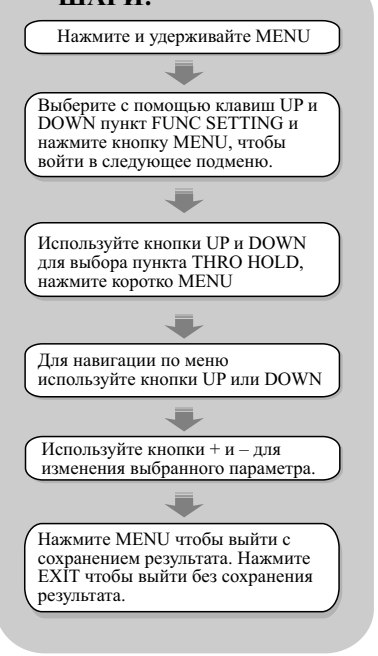

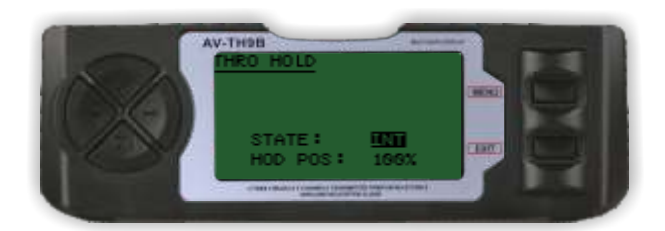

# **Глушение двигателя**

Используется для моделей с ДВС. При активации данной функции с помощью тумблера значение газа меняется до предварительно установленного (низкого или нулевого). Остальные каналы работают в нормальном режиме.

Нажмите **UP** или **DOWN**, чтобы перемещаться по меню.

Используйте кнопки + и – для изменения выбранного значения

Нажмите **MENU** для возвращения в предыдущее меню с сохранением результата

Нажмите **EXIT**, чтобы выйти без сохранения результата.

# **САМОЛЕТ**

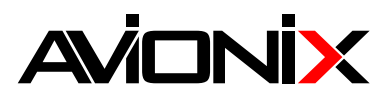

**САМОЛЕТ** 

# 9.6 Флапероны FLAPERON

# ШАГИ: Нажмите и удерживайте MENU Выберите с помощью клавиш UP и DOWN ПУНКТ FUNC SETTING И нажмите кнопку MENU, чтобы войти в следующее подменю. Используйте кнопки UP и DOWN для выбора пункта FLAPERON. Нажмите коротко MENU для входа в полменю FLAPERON. Лля навигании по меню используйте кнопки UP или DOWN Используйте кнопки + и - для изменения выбранного параметра. Нажмите MENU чтобы выйти с сохранением результата. Нажмите **EXIT** чтобы выйти без сохранения результата.

#### **AV-THIBB** PERON **STATE INF ARR ARR** ATI 1 AIL<sub>2</sub> **AAA AAA** FLP<sub>1</sub> 888 **ERT** FL PS 888

# Флапероны

Необходимо иметь отдельный привод на каждый элерон. Функция позволяет настроить одновременное перемещение элеронов вверх или вниз. Обычное перемещение элеронов сохраняется, но относительно нового нейтрального положения.

Нажмите UP или DOWN, чтобы перемещаться по меню. Используйте кнопки + и - для изменения выбранного значения Нажмите MENU для возвращения в предыдущее меню с сохранением результата

Нажмите EXIT, чтобы выйти без сохранения результата.

# 9.7 Настройка двойных расходов и экпонент D/R&EXP

# **САМОЛЕТ**

# ШАГИ:

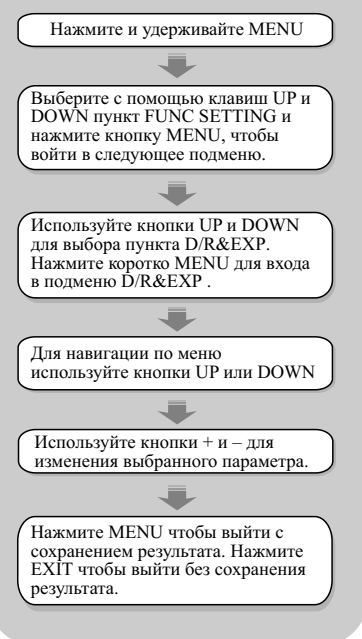

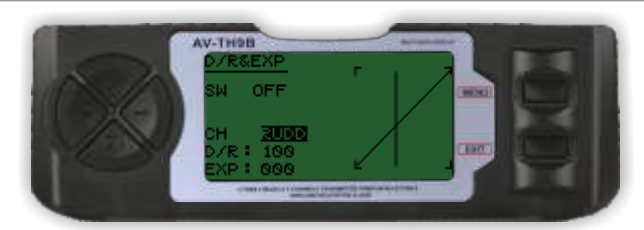

# Настройка двойных расходов и экспонент

Данная функция позволяет настроить двойные расходы и экспоненты, которые могут быть вызваны соответствующим переключателем. Доступны для элеронов, руля высоты и направления. Изменение значения двойных расходов влияет не только на максимальную управляемость, но и на общую чувствительность каналов. Большее значение ведет к большему значению общей чувствительности. Чувствительность вокруг центра может быть настроена с помощью экспоненциальной функции для точной регулировки чувствительности

Нажмите UP или DOWN, чтобы перемещаться по меню. Используйте кнопки + и - для изменения выбранного значения Нажмите MENU для возвращения в предыдущее меню с сохранением результата Нажмите EXIT, чтобы выйти без сохранения результата.

# **AVIONIX**

# AV-TH9B

**САМОЛЕТ**

# **9.8 Триммеры TRIM**

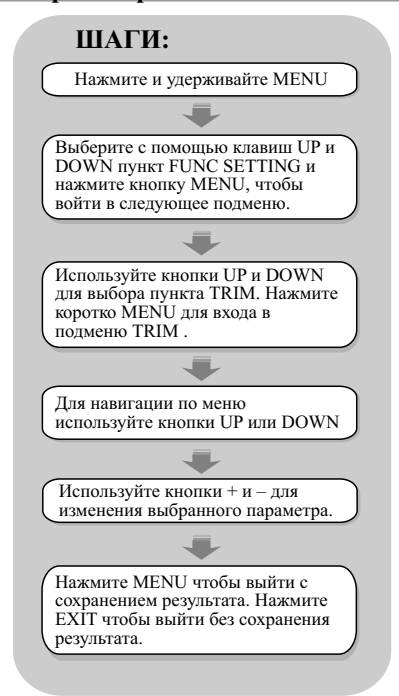

# AV-THIN AILE 2014 000) ELEV 001( 000) THRO 001( 000)  $\overline{\mathbf{m}}$ RUDD 001( 000)

# **Триммеры**

Аппаратура AV-TH9B имеет цифровые триммеры. Каждый триммер представляет собой двухпозиционный переключатель. При каждом нажатии, значение триммера изменяется на соответствующее число. При удержании триммера, его значение будет меняться с увеличивающейся скоростью. Текущее положение триммера отображается на графическом дисплее. Подменю триммеров включает две функции, которые используются для управления триммерами.

Нажмите **UP** или **DOWN**, чтобы перемещаться по меню. Используйте кнопки + и - для изменения выбранного значения Нажмите **MENU** для возвращения в предыдущее меню с сохранением результата Нажмите **EXIT**, чтобы выйти без сохранения результата.

# **9.9 Уменьшение оборотов холостого хода IDLEDOWN**

**САМОЛЕТ**

# **ШАГИ:**

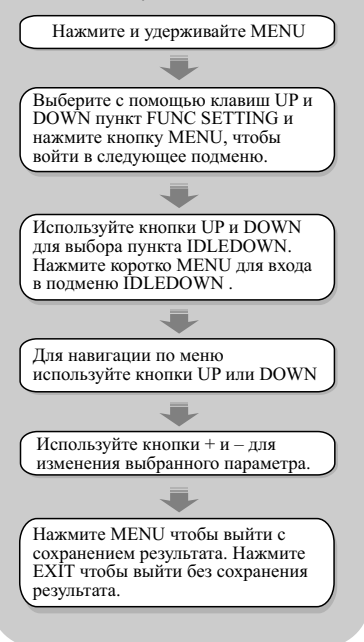

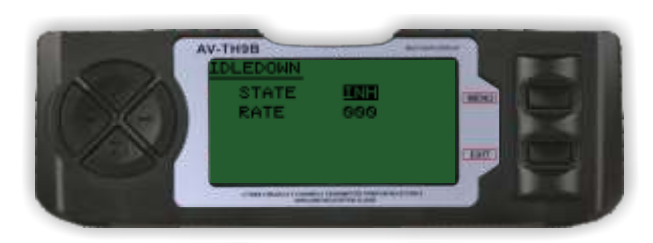

# **Уменьшение оборотов холостого хода**

Функция понижает обороты холостого хода ДВС, если это необходимо, например, в режиме посадки. В нормальном режиме холостой ход выше для обеспечения надежности работы двигателя, а также уменьшения риска потери управляемости при полете на холостом ходу

Нажмите **UP** или **DOWN**, чтобы перемещаться по меню. Используйте кнопки + и – для изменения выбранного значения Нажмите **MENU** для возвращения в предыдущее меню с сохранением результата

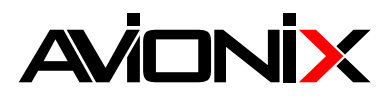

# **9.10 Защита от сбоев по сигналу FAIL SAFE**

# **САМОЛЕТ**

# **ШАГИ:** Нажмите и удерживайте MENU Выберите с помощью клавиш UP и DOWN пункт FUNC SETTING и нажмите кнопку MENU, чтобы войти в следующее подменю. Используйте кнопки UP и DOWN для выбора пункта FAIL SAF. Нажмите коротко MENU для входа в подменю FAIL SAF . Для навигации по меню используйте кнопки UP или DOWN Используйте кнопки + и – для изменения выбранного параметра. Нажмите MENU чтобы выйти с сохранением результата. Нажмите EXIT чтобы выйти без сохранения результата.

# **9.11 Таймер TIMER**

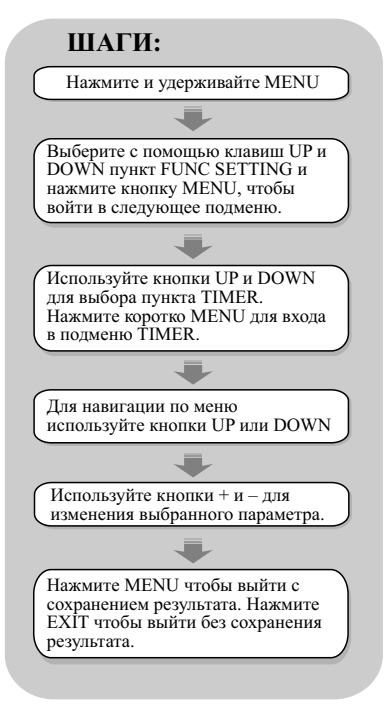

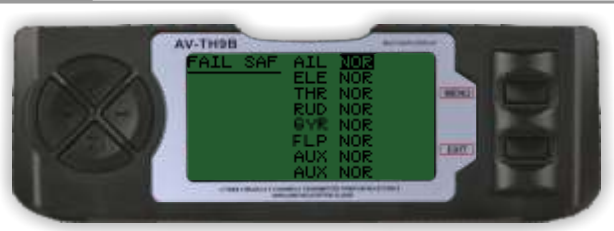

# **Защита от сбоев по сигналу**

Функция активируется при потере сигнала или при разряде батареи (только в режиме PCM, для частот 35-40 МГц). Для модулей 2.4 ГГц данная функция не работает, необходимо обратиться к инструкции модуля.

Нажмите **UP** или **DOWN**, чтобы перемещаться по меню. Используйте кнопки + и – для изменения выбранного значения Нажмите **MENU** для возвращения в предыдущее меню с сохранением результата

Нажмите **EXIT**, чтобы выйти без сохранения результата.

# **САМОЛЕТ**

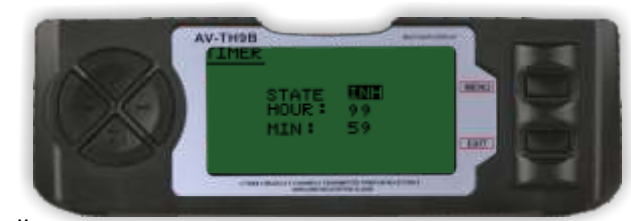

# **Таймер**

Необходим для напоминания об истечении времени полета. Используется обратный отсчет, максимальное время отсчета – 99 минут и 59 секунд.

**Старт:** Включите переключатель **TRN.**

**Стоп:** выключите переключатель TRN

**Сброс таймера:** нажмите и удерживайте кнопку **EXIT** в начальном меню.

**STANT: INH** разрешает эту функцию, **ACT** запрещает. Предупреждающий сигнал: когда времени остается менее 59 секунд, предупреждающий сигнал звучит каждую секунду

Нажмите **UP** или **DOWN**, чтобы перемещаться по меню. Используйте кнопки + и – для изменения выбранного значения Нажмите **MENU** для возвращения в предыдущее меню с сохранением

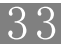

# **AVIONIX**

# AV-TH9B

# **9.12 Дисплей DISPLAY**

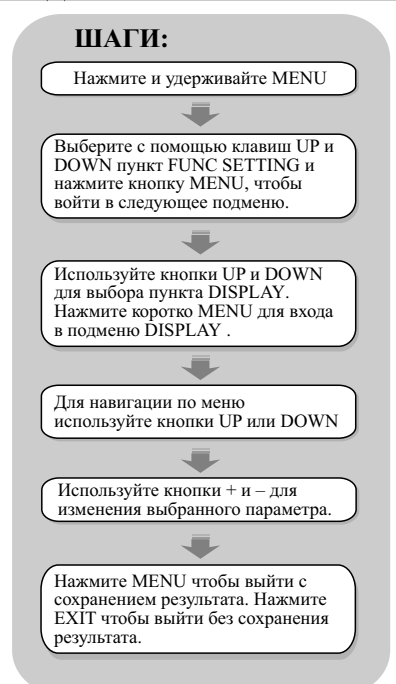

# AV-THSB

# **Дисплей**

В данном меню отображается положение каждого из 8-ми каналов.

Данная функция имеет две особенности:

В реальном времени с помощью горизонтальных полосок можно следить за движением сервомашинок. Эта функция может быть полезна для проверки работы микшеров. Также возможно включение циклического перемещения машинок для выявления проблем во избежание аварий.

Нажмите **UP** или **DOWN**, чтобы перемещаться по меню. Используйте кнопки + и – для изменения выбранного значения Нажмите **MENU** для возвращения в предыдущее меню с сохранением результата

Нажмите **EXIT**, чтобы выйти без сохранения результата.

# **9.13 Триммер флаперонов FLAP TRIM**

# **ШАГИ:**

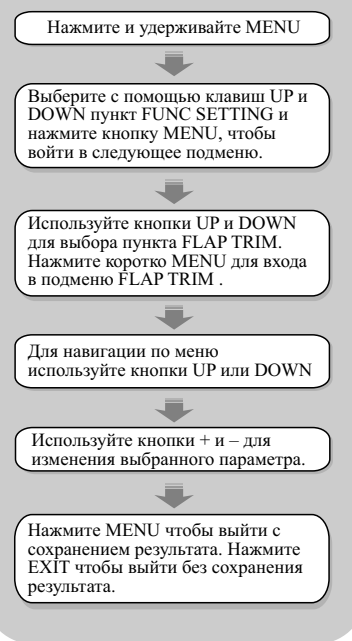

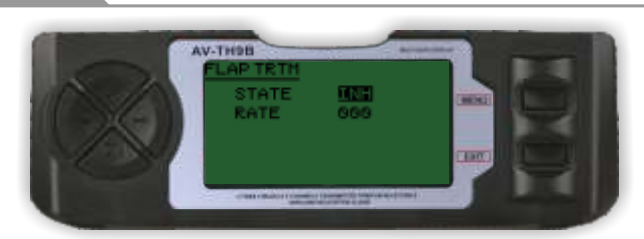

# **Триммер флаперонов**

Функция позволяет триммировать флапероны непосредственно в полете. (Заметка: даже при активированном параметре **FLAP-TRIM** функция не работает с **AIL-DIFF**. Необходимо использовать функцию **AIRBRAKE** – воздушный тормоз). Большинство моделистов используют либо программируемый микшер, либо функцию воздушного тормоза (**AIRBRAKE**).

**FLAP-TRIM** также может быть использована следующим образом: вы можете привязать канал 6 к 3-позиционному переключателю (позиции «воздушный тормоз», нейтральная и «флапероны»), а также можете задать значение отклонения в процентах с помощью триммера флаперонов (значение одинаково для движения в обе стороны).

Нажмите **UP** или **DOWN**, чтобы перемещаться по меню. Используйте кнопки + и – для изменения выбранного значения Нажмите **MENU** для возвращения в предыдущее меню с сохранением результата

Нажмите **EXIT**, чтобы выйти без сохранения результата.

# **САМОЛЕТ**

**САМОЛЕТ**

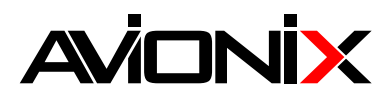

# 9.14 Дифференциальный микшер элеронов AILDIFF

# **САМОЛЕТ**

# ШАГИ:

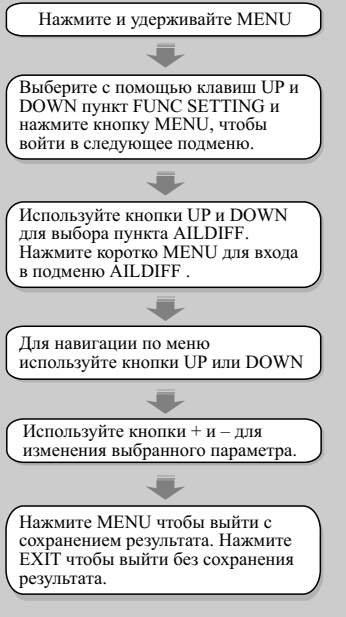

# 9.15 Воздушный тормоз AIRBRAKE

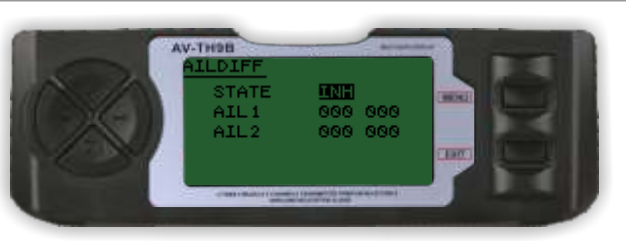

# Дифференциальный микшер элеронов

Данный микшер используется для моделей с использованием отдельной машинки для управления каждым из элеронов. В этом случае машинки подключаются в канал 1 и 7 приемника. Элероны не могут быть использованы как флапероны в данной конфигурации, но возможно использовать для этих целей функцию AIRBRAKE (как уже говорилось выше, FLAP-TRIM не влияет на элероны в данном режиме работы).

Нажмите UP или DOWN, чтобы перемешаться по меню. Используйте кнопки + и - для изменения выбранного значения Нажмите MENU для возвращения в предыдущее меню с сохранением результата

Нажмите EXIT, чтобы выйти без сохранения результата.

# **САМОЛЕТ**

# ШАГИ:

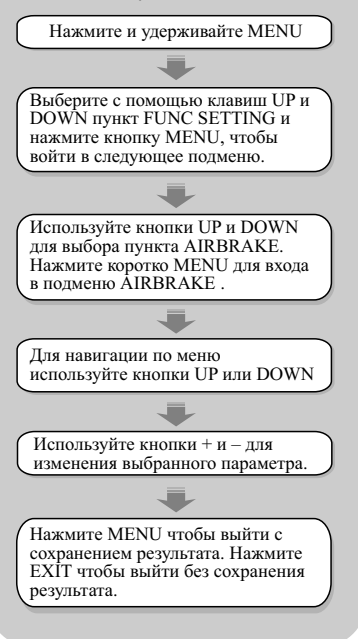

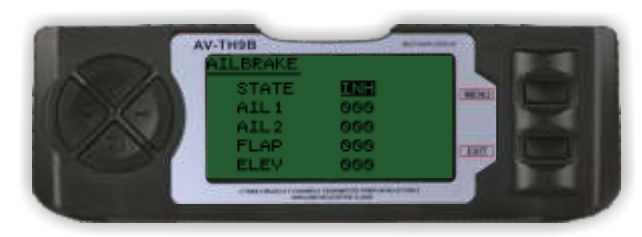

# Воздушный тормоз

С помощью данного микшера можно задать движение элеронов (как по отдельности, так и в качестве флаперонов) и руля высоты. При включении рули одновременно занимают заданное положение. Это может быть полезно для ограничения скорости при пикировании, а также при заходе на посалку.

Также можно использовать данный микшер для настройки и использования флаперонов, если модель не обладает закрылками.

Нажмите UP или DOWN, чтобы перемещаться по меню. Используйте кнопки + и - для изменения выбранного значения Нажмите MENU для возвращения в предыдущее меню с сохранением результата

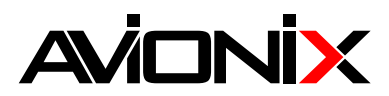

# **9.16 Микшер руль высоты-флаперон ELEVFLAP**

# **САМОЛЕТ**

# **ШАГИ:** Нажмите и удерживайте MENU Выберите с помощью клавиш UP и DOWN пункт FUNC SETTING и нажмите кнопку MENU, чтобы войти в следующее подменю. Используйте кнопки UP и DOWN для выбора пункта ELEVFLAP. Нажмите коротко MENU для входа в подменю ELEVFLAP . Для навигации по меню используйте кнопки UP или DOWN Используйте кнопки + и – для изменения выбранного параметра. Нажмите MENU чтобы выйти с сохранением результата. Нажмите EXIT чтобы выйти без сохранения результата.

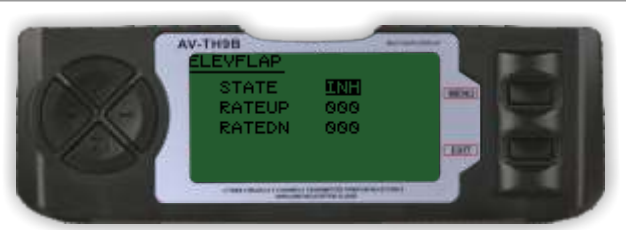

# **Микшер руль высоты-флаперон**

Данный микшер связывает перемещение флаперонов в зависимости от перемещения руля высоты. Это позволяет совершать самолету повороты с меньшим радиусом. В большинстве случаев флапероны и руль высоты движутся в противофазе.

Нажмите **UP** или **DOWN**, чтобы перемещаться по меню. Используйте кнопки + и – для изменения выбранного значения Нажмите **MENU** для возвращения в предыдущее меню с сохранением результата

Нажмите **EXIT**, чтобы выйти без сохранения результата.

# **9.17 Настройки для V-образного хвоста VTAIL**

# **САМОЛЕТ**

# **ШАГИ:**

![](_page_36_Picture_13.jpeg)

![](_page_36_Picture_14.jpeg)

# **Настройки для V-образного хвоста**

При V-образной схеме хвоста два руля одновременно выполняют функции руля высоты и поворота. Для реализации необходимо, чтобы каждый руль управлялся отдельной сервомашинкой. Каждая поверхность руля настраивается независимо как для руля высоты, так и для руля поворота. **Заметка:** При активации данной функции становятся неактивными микшеры **ELEVON** или **AILEVATOR**. При этом появляется сообщение об ошибке. В этом случае необходимо отключить эти микшеры.

**Заметка:** При задании слишком больших значений можно превысить максимально возможное перемещение машинок. Убедитесь, что рули работают правильно. Уменьшите значения в противном случае.

Нажмите **UP** или **DOWN**, чтобы перемещаться по меню. Используйте кнопки + и – для изменения выбранного значения Нажмите **MENU** для возвращения в предыдущее меню с сохранением результата Нажмите **EXIT**, чтобы выйти без сохранения результата.

![](_page_36_Picture_19.jpeg)

![](_page_37_Picture_0.jpeg)

# **9.18 Микшер руль высоты – элероны ELEVON**

# **САМОЛЕТ**

# **ШАГИ:**

![](_page_37_Picture_5.jpeg)

# **9.19 SNAP ROLL**

![](_page_37_Figure_7.jpeg)

![](_page_37_Picture_8.jpeg)

# **Микшер руль высоты – элероны**

Микшер используется для летательных аппаратов типа «бесхвостка» - две управляющие поверхности работают как рули высоты и как элероны. Настройка независимая для руля высоты и направления. Также данная функция может использоваться в автомоделях вроде танков – когда моторы вращают гусеницы одинаково, модель движется поступательно, когда в разные стороны – модель поворачивает.

Нажмите **UP** или **DOWN**, чтобы перемещаться по меню. Используйте кнопки + и – для изменения выбранного значения Нажмите **MENU** для возвращения в предыдущее меню с сохранением результата

Нажмите **EXIT**, чтобы выйти без сохранения результата.

# **САМОЛЕТ**

![](_page_37_Picture_14.jpeg)

# **SNAP ROLL**

Эта функция позволяет совершать фигуру «штопорная бочка» по щелчку тумблера. Настройка заключается в задании перемещений элеронов, руля высоты и руля направления в диапазоне от -100 до 100 единиц. Возможны 4 варианта фигуры: с движением вверх-вправо (**UP/RIGHT**), вверх-влево (**UP/LEFT**), вниз-вправо (**DOWN/RIGHT**), вниз-влево (**DOWN/LEFT**). Каждая из фигур настраивается по 3-м каналам (величина и направление перемещения сервомашинок)

Нажмите **UP** или **DOWN**, чтобы перемещаться по меню. Используйте кнопки + и – для изменения выбранного значения Нажмите **MENU** для возвращения в предыдущее меню с сохранением результата Нажмите **EXIT**, чтобы выйти без сохранения результата.

![](_page_38_Picture_0.jpeg)

# **9.20 Микшер иглы газа THRONEEDLE**

# **ШАГИ:**

![](_page_38_Picture_4.jpeg)

# **9.21 Программируемые микшеры PROG**

![](_page_38_Picture_6.jpeg)

# **Микшер иглы газа**

Данный микшер автоматически перемещает сервомашинки канала 8 (регулировка смеси) в ответ на перемещение ручки управления газом. Это позволяет добиться наилучшей работы двигателя на всех режимах. Эта функция популярна среди пилотов-спортсменов, которым требуется максимально ровная работа двигателя на всех воможных маневрах. Также она полезна для избежания заливания двигателя на холостом ходу при высоком расположении топливного бака.

Нажмите **UP** или **DOWN**, чтобы перемещаться по меню. Используйте кнопки + и – для изменения выбранного значения Нажмите **MENU** для возвращения в предыдущее меню с сохранением результата

Нажмите **EXIT**, чтобы выйти без сохранения результата.

# **САМОЛЕТ**

![](_page_38_Picture_13.jpeg)

![](_page_38_Picture_14.jpeg)

# **Прграммируемый микшеры**

AV-TH9B имеет 3 программируемых микшера, которые позволяют контролировать от 2-х и более сервомашинок каждый. Эта функция позволяет микшировать любой канал с любым другим каналом. Включаются микшеры по щелчку тумблеров. Первый стоящий в списке канал является главным, второй – зависимым. К примеру, микширование элеронов с рулем высоты (AILE-ELEV) означает, что при отклонении элеронов всякий раз буду отклоняться и рули высоты в зависимости от заданных предварительно настроек. Микширование пропорционально, т е при малых отклонениях главного канала сервомашинка зависимого канала тоже будет совершать малые перемещения. Также можно настроить смещение нейтральных положений рулей

Нажмите **UP** или **DOWN**, чтобы перемещаться по меню. Используйте кнопки + и – для изменения выбранного значения Нажмите **MENU** для возвращения в предыдущее меню с сохранением результата Нажмите **EXIT**, чтобы выйти без сохранения результата.

![](_page_38_Picture_18.jpeg)

# **AVIONIX**

# AV-TH9B

# **9.21.1 P-MIX1**

# **САМОЛЕТ**

![](_page_39_Figure_4.jpeg)

# **9.21.2 P-MIX3**

![](_page_39_Figure_6.jpeg)

![](_page_39_Picture_7.jpeg)

# **P-MIX1**

Позволяет смикшировать перемещения 2-х каналов. Возможен выбор главного (**MASTER**) и зависимого (**SLAVE**) канала, смещения (**OFFSET**), а задание минимального и максимального перемещения (**DNRATE** и **UPRATE** соответственно).

**INH:** отключение функции **ACT:** включение функции. **SW: NOR/IDL1, IDL2, ON**

Нажмите **UP** или **DOWN**, чтобы перемещаться по меню. Используйте кнопки + и – для изменения выбранного значения Нажмите **MENU** для возвращения в предыдущее меню с сохранением результата

Нажмите **EXIT**, чтобы выйти без сохранения результата.

# **САМОЛЕТ**

![](_page_39_Picture_14.jpeg)

# **P-MIX3**

Позволяет смикшировать перемещения 2-х каналов. Возможен выбор главного (**MASTER**) и зависимого (**SLAVE**) канала, смещения (**OFFSET**), а задание минимального и максимального перемещения (**DNRATE** и **UPRATE**

соответственно).

**INH:** отключение функции

**ACT:** включение функции.

**SW: NOR/IDL1, IDL2, ON**

**CURVE:** кривая имеет 5 настраиваемых точек: нижняя (low), 25%, 50%, 75% и высшая (high)

Нажмите **UP** или **DOWN**, чтобы перемещаться по меню.

Используйте кнопки + и – для изменения выбранного значения Нажмите **MENU** для возвращения в предыдущее меню с сохранением результата

![](_page_39_Figure_25.jpeg)

![](_page_40_Picture_0.jpeg)

#### 9.22 Настройки раздельного руля высоты AILVATOR

# **САМОЛЕТ**

# ШАГИ:

![](_page_40_Picture_5.jpeg)

# 9.23 Задержка газа THRDELAY

![](_page_40_Picture_7.jpeg)

# Настройки раздельного руля высоты

Некоторые модели используют раздельный руль высоты, управляемый двумя машинками (для самолетов типа «летающее крыло» используется функция ELEVON. Модели с V-образным хвостом настраиваются с помощью функции V-**TAIL**, cm c. 36).

Функция позволяет задать нейтральное положение каждой машинки, а также конечные точки.

Также возможна настройка работы рулей высоты как элеронов - для выполнения экстремального пилотажа, более реалистичного полета для случая реактивных самолетов или резервирования на случай отказа элеронов.

Нажмите UP или DOWN, чтобы перемещаться по меню. Используйте кнопки + и - для изменения выбранного значения Нажмите MENU для возвращения в предыдущее меню с сохранением результата

Нажмите ЕХІТ, чтобы выйти без сохранения результата.

**САМОЛЕТ** 

# ШАГИ:

![](_page_40_Picture_16.jpeg)

![](_page_40_Picture_17.jpeg)

# Задержка газа

Функция задержки газа используется преимущественно для самолетов с реактивными двигателями для имитации медленного набора оборотов при изменении газа. Задержка величиной в 40% соответствует приблизительно секундной, тогда как 100% задержка соответствует восьми секундам. Помимо этого, данную функцию «замедленной машинки» можно использовать не только для газа. Подключив нужную сервомашинку в канал 3. Газ можно подключить в настраиваемый канал 8.

Нажмите UP или DOWN, чтобы перемещаться по меню. Используйте кнопки + и - для изменения выбранного значения Нажмите MENU для возвращения в предыдущее меню с сохранением результата Нажмите EXIT, чтобы выйти без сохранения результата.

![](_page_40_Figure_21.jpeg)

![](_page_41_Picture_0.jpeg)

# 9.24 Вспомогательные каналы AUX-CH

# **САМОЛЕТ**

# ШАГИ: Нажмите и удерживайте MENU Выберите с помощью клавиш UP и DOWN HYHKT FUNC SETTING H нажмите кнопку MENU, чтобы войти в следующее подменю. r. Используйте кнопки UP и DOWN для выбора пункта AUX-CH. Нажмите коротко MENU для входа<br>в подменю STARTOFS. J. Для навигации по меню используйте кнопки UP или DOWN J. Используйте кнопки + и - для изменения выбранного параметра. Нажмите MENU чтобы выйти с тажмите висту с чтобы выити с<br>сохранением результата. Нажмите<br>EXIT чтобы выйти без сохранения результата.

![](_page_41_Picture_5.jpeg)

# Вспомогательные каналы

Данная функция позволяет задать связь между каналами 5-9 передатчика и приемника.

Нажмите UP или DOWN, чтобы перемещаться по меню. Используйте кнопки + и - для изменения выбранного значения Нажмите MENU для возвращения в предыдущее меню с сохранением результата

![](_page_42_Picture_0.jpeg)

# 10 НАСТРОЙКИ ПЛАНЕРА

![](_page_42_Picture_3.jpeg)

# Стр<sub>1</sub>

![](_page_42_Picture_5.jpeg)

Стр<sub>2</sub>

# 10.1 Переключение реверса

# ШАГИ:

![](_page_42_Figure_9.jpeg)

![](_page_42_Picture_10.jpeg)

# Переключение реверса

Данная функция позволяет реверсировать перемещения любого из доступных 9-ти каналов. Все каналы отображаются на экране.

Нажмите UP или DOWN, чтобы перемещаться по меню. Используйте кнопки + и - для изменения выбранного значения Нажмите MENU для возвращения в предыдущее меню с сохранением результата

Нажмите EXIT, чтобы выйти без сохранения результата.

#### AIL: элероны

ELE: руль высоты THR: ra3 **GEA**: шасси РІТ: шаг (канал 6) AUX1: вспомогательный канал 1 (auxiliary 1) AUX2: вспомогательный канал 2 (auxiliary 2)

# ПЛАНЕР

![](_page_43_Picture_0.jpeg)

# **10.2 Субтриммеры SUB TRIM ПЛАНЕР**

![](_page_43_Figure_3.jpeg)

![](_page_43_Picture_4.jpeg)

# **Субтриммеры**

Функция позволяет выставить нейтральное положение каждого канала. Индивидуально настраивается для каждого из 8-ми каналов в диапазоне +120%

Нажмите UP или DOWN, чтобы перемещаться по меню. Используйте кнопки + и – для изменения значения субтриммера

Нажмите MENU для возвращения в предыдущее меню с сохранением результата

Нажмите EXIT, чтобы выйти без сохранения результата. **Заметка:** при изменении значений субтриммера следите, чтобы оно не превысило максимальное перемещение сервомашинки.

Нажмите **UP** или **DOWN**, чтобы перемещаться по меню. Используйте кнопки + и – для изменения выбранного значения Нажмите **MENU** для возвращения в предыдущее меню с сохранением результата

Нажмите **EXIT**, чтобы выйти без сохранения результата.

# **10.3 Настройка конечных точек E-POINT**

# **ПЛАНЕР**

![](_page_43_Picture_14.jpeg)

![](_page_43_Picture_15.jpeg)

#### **Настройка конечных точек**

Настройка конечной точки:

Позволяет настроить положение конечной точки перемещения для любой из сервомашинок независимо, в 2-х направлениях. Диапазон значений – от 0 до 120%.

Нажмите **UP** или **DOWN**, чтобы перемещаться по меню.

Используйте кнопки + и – для изменения выбранного значения Нажмите **MENU** для возвращения в предыдущее меню с сохранением результата

# **AVIONIX**

# AV-TH9B

# **10.4 Настройка двойных расходов и экспонент D/R&EXP ПЛАНЕР**

![](_page_44_Figure_4.jpeg)

![](_page_44_Figure_5.jpeg)

![](_page_44_Picture_6.jpeg)

# **Настройка двойных расходов и экспонент**

Данная функция позволяет настроить двойные расходы и экспоненты, которые могут быть вызваны соответствующим переключателем. Доступны для элеронов, руля высоты и направления. Изменение значения двойных расходов влияет не только на максимальную управляемость, но и на общую чувствительность каналов. Большее значение ведет к большему значению общей чувствительности. Чувствительность вокруг центра может быть настроена с помощью экспоненциальной функции для точной регулировки чувствительности.

Нажмите **UP** или **DOWN**, чтобы перемещаться по меню. Используйте кнопки + и – для изменения выбранного значения Нажмите **MENU** для возвращения в предыдущее меню с сохранением результата

Нажмите **EXIT**, чтобы выйти без сохранения результата.

# **ПЛАНЕР**

![](_page_44_Figure_12.jpeg)

# **Триммеры**

Аппаратура AV-TH9B имеет цифровые триммеры. Каждый триммер представляет собой двухпозиционный переключатель. При каждом нажатии, значение триммера изменяется на соответствующее число. При удержании триммера, его значение будет меняться с увеличивающейся скоростью. Текущее положение триммера отображается на графическом дисплее. Подменю триммеров включает две функции, которые используются для управления триммерами.

Нажмите **UP** или **DOWN**, чтобы перемещаться по меню. Используйте кнопки + и - для изменения выбранного значения Нажмите **MENU** для возвращения в предыдущее меню с сохранением результата

![](_page_44_Picture_17.jpeg)

![](_page_45_Picture_0.jpeg)

# **10.6 Защита от сбоев по сигналу FAIL SAFE ПЛАНЕР**

![](_page_45_Figure_3.jpeg)

# **10.7 Таймер TIMER**

![](_page_45_Figure_5.jpeg)

![](_page_45_Picture_6.jpeg)

# **Защита от сбоев по сигналу**

Функция активируется при потере сигнала или при разряде батареи (**только в режиме PCM, для частот 35-40 МГц**). Для модулей 2.4 ГГц данная функция не работает, необходимо обратиться к инструкции модуля.

Нажмите **UP** или **DOWN**, чтобы перемещаться по меню. Используйте кнопки + и - для изменения выбранного значения Нажмите **MENU** для возвращения в предыдущее меню с сохранением результата

Нажмите **EXIT**, чтобы выйти без сохранения результата.

# **ПЛАНЕР**

![](_page_45_Picture_12.jpeg)

# **Таймер**

Необходим для напоминания об истечении времени полета. Используется обратный отсчет, максимальное время отсчета – 99 минут и 59 секунд.

**Старт:** Включите переключатель **TRN.**

**Стоп:** выключите переключатель TRN

**Сброс таймера:** нажмите и удерживайте кнопку **EXIT** в начальном меню.

**STANT: INH** разрешает эту функцию, **ACT** запрещает. Предупреждающий сигнал: когда времени остается менее 59 секунд, предупреждающий сигнал звучит каждую секунду через интервал – с каждым разом дольше и громче.

Нажмите **UP** или **DOWN**, чтобы перемещаться по меню. Используйте кнопки + и – для изменения выбранного значения Нажмите **MENU** для возвращения в предыдущее меню с сохранением результата

![](_page_45_Picture_21.jpeg)

# **AVIONIX**

# 10.8 Триммер флаперонов

![](_page_46_Figure_2.jpeg)

![](_page_46_Picture_3.jpeg)

# Триммер флаперонов

Функция позволяет триммировать флапероны непосредственно в полете. FLAP-TRIM также может быть использована следующим образом: вы можете привязать канал 6 к 3-позиционному переключателю (позиции «воздушный тормоз», нейтральная и «флапероны»), а также можете задать значение отклонения в процентах с помощью триммера флаперонов (значение одинаково для движения в обе стороны).

Заметка: даже при активированном параметре FLAP-TRIM функция не работает с AIL-DIFF. Необходимо использовать функцию AIRBRAKE - воздушный тормоз. Большинство моделистов используют либо программируемый микшер, либо функцию воздушного тормоза (AIRBRAKE).

Нажмите UP или DOWN, чтобы перемещаться по меню. Используйте кнопки + и - для изменения выбранного значения Нажмите MENU для возвращения в предыдущее меню с сохранением результата

Нажмите EXIT, чтобы выйти без сохранения результата.

# 10.9 Дифференциальный микшер элеронов AILDIFF

# **ПЛАНЕР**

![](_page_46_Figure_11.jpeg)

![](_page_46_Figure_12.jpeg)

# Дифференциальный микшер элеронов

Данный микшер используется для моделей с использованием отдельной машинки для управления каждым из элеронов. В этом случае машинки подключаются в канал 1 и 7 приемника. Элероны не могут быть использованы как флапероны в данной конфигурации, но возможно использовать для этих целей функцию AIRBRAKE (как уже говорилось выше, **FLAP-TRIM** не влияет на элероны в данном режиме работы). Заметка: При смене направления движения отображается надпись «change rate dir»

Нажмите UP или DOWN, чтобы перемещаться по меню. Используйте кнопки + и - для изменения выбранного значения Нажмите MENU для возвращения в предыдущее меню с сохранением результата

Нажмите EXIT, чтобы выйти без сохранения результата.

# ПЛАНЕР

**AV-TH9B** 

# **AVIONIX**

# AV-TH9B

# **10.10 Микшер руля высоты и флаперонов ПЛАНЕР**

![](_page_47_Figure_3.jpeg)

![](_page_47_Picture_4.jpeg)

# **Микшер руля высоты и флаперонов**

Данный микшер связывает перемещение флаперонов в зависимости от перемещения руля высоты. Это позволяет совершать самолету повороты с меньшим радиусом. В большинстве случаев флапероны и руль высоты движутся в противофазе.

Нажмите **UP** или **DOWN**, чтобы перемещаться по меню. Используйте кнопки + и – для изменения выбранного значения Нажмите **MENU** для возвращения в предыдущее меню с сохранением результата

Нажмите **EXIT**, чтобы выйти без сохранения результата.

# **10.11 Настройки для V-образного хвост**

# **ПЛАНЕР**

# **ШАГИ:**

![](_page_47_Picture_12.jpeg)

![](_page_47_Picture_13.jpeg)

# **Настройки для V-образного хвоста**

При **V**-образной схеме хвоста два руля одновременно выполняют функции руля высоты и поворота. Для реализации необходимо, чтобы каждый руль управлялся отдельной сервомашинкой. Каждая поверхность руля настраивается независимо как для руля высоты, так и для руля поворота.

**Заметка:** При активации данной функции становятся неактивными микшеры **ELEVON** или **AILEVATOR**. При этом появляется сообщение об ошибке. В этом случае необходимо отключить эти микшеры.

**Заметка:** При задании слишком больших значений можно превысить максимально возможное перемещение машинок. Убедитесь, что рули работают правильно. Уменьшите значения в противном случае.

Нажмите **UP** или **DOWN**, чтобы перемещаться по меню.

Используйте кнопки + и – для изменения выбранного значения Нажмите **MENU** для возвращения в предыдущее меню с сохранением результата

![](_page_47_Picture_21.jpeg)

![](_page_48_Picture_0.jpeg)

# **10.12 Программируемые микшеры ПЛАНЕР**

![](_page_48_Figure_3.jpeg)

![](_page_48_Picture_4.jpeg)

# **Программируемые микшеры**

Аппаратура AV-TH9B имеет 3 программируемых микшера, которые позволяют контролировать от 2-х и более сервомашинок каждый. Эта функция позволяет микшировать любой канал с любым другим каналом. Включаются микшеры по щелчку тумблеров. Первый стоящий в списке канал является главным, второй – зависимым. К примеру, микширование элеронов с рулем высоты (AILE-ELEV) означает, что при отклонении элеронов всякий раз буду отклоняться и рули высоты в зависимости от заданных предварительно настроек. Микширование пропорционально, т е при малых отклонениях главного канала сервомашинка зависимого канала тоже будет совершать малые перемещения. Также можно настроить смещение нейтральных положений

Нажмите **UP** или **DOWN**, чтобы перемещаться по меню. Используйте кнопки + и – для изменения выбранного значения Нажмите **MENU** для возвращения в предыдущее меню с сохранением результата

Нажмите **EXIT**, чтобы выйти без сохранения результата.

# **ПЛАНЕР**

![](_page_48_Picture_10.jpeg)

# **MIX 1-5**

Позволяет смикшировать перемещения 2-х каналов. Возможен выбор главного **(MASTER)** и зависимого **(SLAVE)** канала, смещения **(OFFSET)**, а задание минимального и максимального перемещения (**DNRATE** и **UPRATE** соответственно). **INH:** отключение функции **ACT:** включение функции. **SW: NOR/IDL1, IDL2, ON**

Нажмите **UP** или **DOWN**, чтобы перемещаться по меню. Используйте кнопки + и – для изменения выбранного значения Нажмите **MENU** для возвращения в предыдущее меню с сохранением результата

Нажмите **EXIT**, чтобы выйти без сохранения результата.

# **10.12.1 MIX 1-5**

![](_page_48_Figure_16.jpeg)

![](_page_48_Figure_17.jpeg)

# **AVONIX**

# **10.12.2 MIX 6-7 ПЛАНЕР**

![](_page_49_Figure_2.jpeg)

![](_page_49_Picture_3.jpeg)

# **MIX 6-7**

Позволяет смикшировать перемещения 2-х каналов. Возможен выбор главного (MASTER) и зависимого (SLAVE) канала, смещения (OFFSET), а задание минимального и максимального перемещения (DNRATE и UPRATE соответственно).

**INH:** отключение функции, **ACT:** включение функции. **SW: NOR/IDL1, IDL2, ON**

**CURVE:** кривая имеет 5 настраиваемых точек: нижняя (low), 25%, 50%, 75% и высшая (high)

Нажмите **UP** или **DOWN**, чтобы перемещаться по меню. Используйте кнопки + и – для изменения выбранного значения Нажмите **MENU** для возвращения в предыдущее меню с сохранением результата

Нажмите **EXIT**, чтобы выйти без сохранения результата.

# **10.13 Режим «Бабочка» BUTTERFLY**

# **ПЛАНЕР**

![](_page_49_Figure_12.jpeg)

![](_page_49_Picture_13.jpeg)

# **Режим «Бабочка» BUTTERFLY**

При включении данного режима одновременно отклоняются закрылки, руль высоты и элероны. Обычно используется для крутого спуска, чтобы ограничить скорость при пикровании.

Нажмите **UP** или **DOWN**, чтобы перемещаться по меню.

Используйте кнопки + и – для изменения выбранного значения

Нажмите **MENU** для возвращения в предыдущее меню с сохранением результата

Нажмите **EXIT**, чтобы выйти без сохранения результата.

AV-TH9B

![](_page_50_Picture_0.jpeg)

**ПЛАНЕР**

#### **10.14 Начальные смещения STARTOFS**

# **ШАГИ:**

# Нажмите и удерживайте MENU Выберите с помощью клавиш UP и DOWN пункт FUNC SETTING и нажмите кнопку MENU, чтобы войти в следующее подменю. Используйте кнопки UP и DOWN для выбора пункта STARTOFS. Нажмите коротко MENU для входа в подменю STARTOFS . Для навигации по меню используйте кнопки UP или DOWN Используйте кнопки + и – для изменения выбранного параметра. Нажмите MENU чтобы выйти с

# **10.15 Смещения SPEEDOFS**

**ШАГИ:**

результата.

сохранением результата. Нажмите EXIT чтобы выйти без сохранения

# AV-THS **Barr**

# **Начальные смещения**

Функция используется для задания стартовых положений элеронов, руля высоты и флаперонов, чтобы при запуске обеспечить максимальный подъем. Обычно элероны и флапероны опускают на 20-30°, при этом положение флаперонов ниже, чтобы избежать сваливания. Также необходимо задать положение руля высоты так, чтобы компенсировать изменения, вызванные отклонением элеронов и флаперонов.

Нажмите **UP** или **DOWN**, чтобы перемещаться по меню. Используйте кнопки + и – для изменения выбранного значения Нажмите **MENU** для возвращения в предыдущее меню с сохранением результата

Нажмите **EXIT**, чтобы выйти без сохранения результата.

**ПЛАНЕР**

# Нажмите и удерживайте MENU Выберите с помощью клавиш UP и DOWN пункт FUNC SETTING и нажмите кнопку MENU, чтобы войти в следующее подменю.  $\overline{\phantom{a}}$ Используйте кнопки UP и DOWN для выбора пункта SPEEDOFS. Нажмите коротко MENU для входа

в подменю SPEEDOFS.

Для навигации по меню используйте кнопки UP или DOWN

ال Используйте кнопки + и – для изменения выбранного параметра.

الك

Нажмите MENU чтобы выйти с сохранением результата. Нажмите EXIT чтобы выйти без сохранения результата.

![](_page_50_Picture_16.jpeg)

# **Смещения**

Функция используется для задания положений элеронов, руля высоты и флаперонов, чтобы максимально уменьшить сопротивление при крейсерском полете. Обычно флапероны и элероны поднимают на 3-5%.

Нажмите **UP** или **DOWN**, чтобы перемещаться по меню. Используйте кнопки + и – для изменения выбранного значения Нажмите **MENU** для возвращения в предыдущее меню с сохранением результата

![](_page_51_Picture_0.jpeg)

**ПЛАНЕР**

# **10.16 Дисплей DISPLAY**

![](_page_51_Figure_3.jpeg)

# **10.17 Режим «тренер-ученик» TRAINER**

![](_page_51_Picture_5.jpeg)

# **Дисплей DISPLAY**

В данном меню отображается положение каждого из 8-ми каналов.

Функция имеет две особенности:

В реальном времени с помощью горизонтальных полосок можно следить за движением сервомашинок. Эта функция может быть полезна для проверки работы микшеров. Также возможно включение циклического перемещения машинок для выявления проблем во избежание аварий. Нажмите **UP** или **DOWN,** чтобы запустить тест (ON или OFF).

Нажмите **UP** или **DOWN**, чтобы перемещаться по меню. Используйте кнопки + и – для изменения выбранного значения Нажмите **MENU** для возвращения в предыдущее меню с сохранением результата

Нажмите **EXIT**, чтобы выйти без сохранения результата.

# **ПЛАНЕР**

![](_page_51_Picture_13.jpeg)

![](_page_51_Picture_14.jpeg)

# **Режим «тренер-ученик» TRAINER**

Данная функция используется для тренировки начинающих пилотов. Передатчик инструктора соединяется с помощью тренерского кабеля с передатчиком ученика. Инструктор может контролировать действия ученика

**NORM:** Когда переключатель «тренер-ученик» включен, каналы управляются учеником в соответствии с микшерами, заложенными в передатчике ученика.

**FUNC:** Когда переключатель «тренер-ученик» включен, каналы управляются учеником в соответствии с микшерами, заложенными в передатчике инструктора.

Нажмите **UP** или **DOWN**, чтобы перемещаться по меню.

Используйте кнопки + и – для изменения выбранного значения Нажмите **MENU** для возвращения в предыдущее меню с сохранением результата

![](_page_52_Picture_0.jpeg)

# **10.18 Микшер флаперонов FLAPERON ПЛАНЕР**

![](_page_52_Figure_3.jpeg)

# **10.19 Микшер элевонов ELEVON ПЛАНЕР**

# **ШАГИ:**

![](_page_52_Picture_6.jpeg)

![](_page_52_Picture_7.jpeg)

# **Микшер флаперонов FLAPERON:**

Необходимо иметь отдельную сервомашинку на каждый элерон. Функция позволяет настроить одновременное перемещение элеронов вверх или вниз. Обычное перемещение элеронов сохраняется, но относительно нового нейтрального положения.

Нажмите **UP** или **DOWN**, чтобы перемещаться по меню. Используйте кнопки + и – для изменения выбранного значения Нажмите **MENU** для возвращения в предыдущее меню с сохранением результата

Нажмите **EXIT**, чтобы выйти без сохранения результата.

![](_page_52_Picture_13.jpeg)

# **Элевоны ELEVON:**

Микшер используется для летательных аппаратов типа «летающее крыло» - две управляющие поверхности работают как рули высоты и как элероны. Настройка независимая для руля высоты и элеронов. Также данная функция может использоваться в автомоделях вроде танков – когда моторы вращают гусеницы в одну сторону, модель движется поступательно, когда в разные стороны – модель поворачивает.

Требуется использование 2-х каналов: 1 и 2. Независимая настройка каждого элерона и каждого руля высоты.

Нажмите **UP** или **DOWN**, чтобы перемещаться по меню. Используйте кнопки + и – для изменения выбранного значения Нажмите **MENU** для возвращения в предыдущее меню с сохранением результата

![](_page_53_Picture_0.jpeg)

# 10.20 Вспомогательные каналы AUX-CH

# **ПЛАНЕР**

**AV-TH9B** 

![](_page_53_Picture_3.jpeg)

![](_page_53_Picture_4.jpeg)

# Вспомогательные каналы AUX-CH:

Данная функция позволяет задать назначение каналов 5-9 передатчика и приемника

Нажмите UP или DOWN, чтобы перемещаться по меню. Используйте кнопки + и - для изменения выбранного значения Нажмите MENU для возвращения в предыдущее меню с сохранением результата

Нажмите EXIT, чтобы выйти без сохранения результата.

ВНИМАНИЕ 9 канал функционирует и отображается на экране настройки вспомогательных каналов только в случае использования РСМ модуляции. В РРМ модуляции 9 канал не поддерживается.